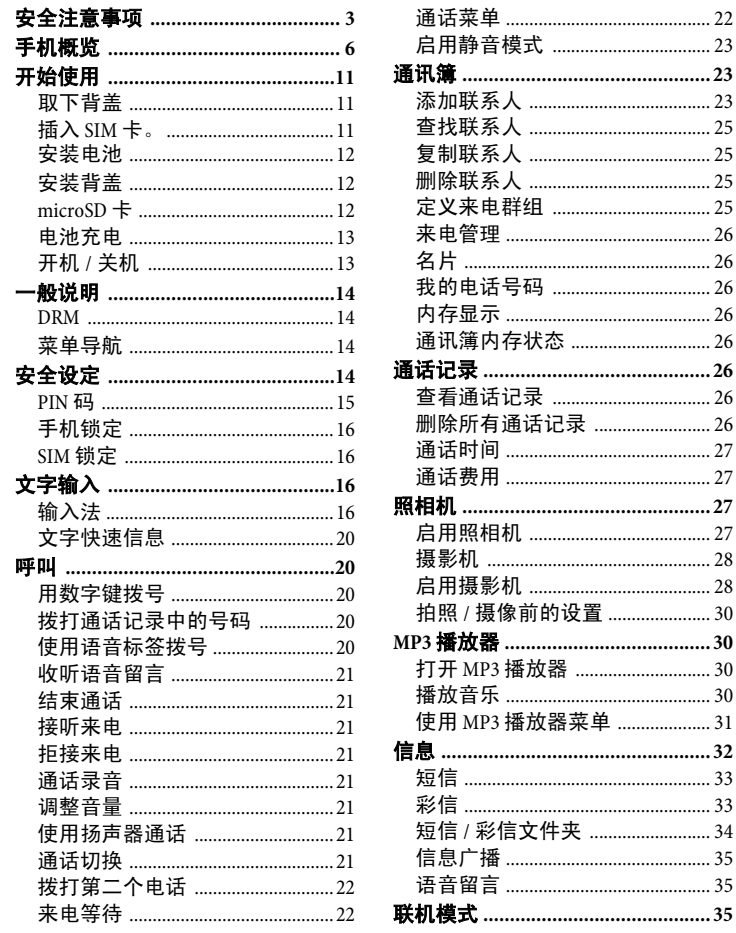

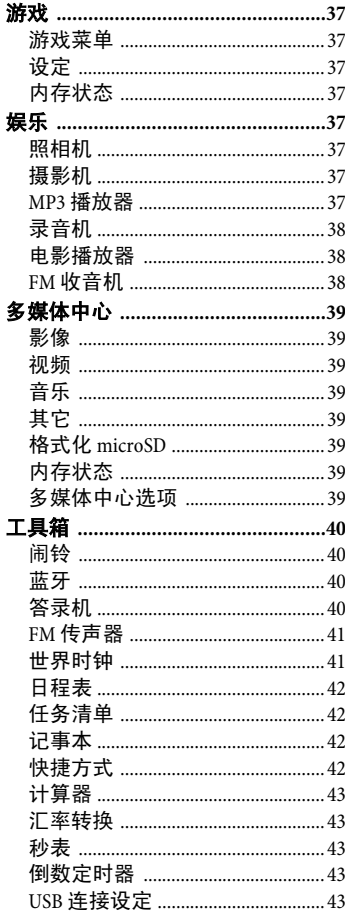

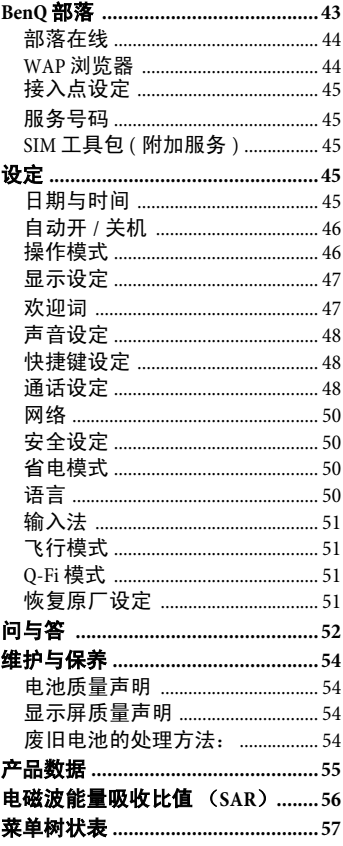

## <span id="page-2-1"></span><span id="page-2-0"></span>安全注意事项

#### 家长信息

使用前请仔细阅读使用说明和安全注意事项。请向儿童解释内容和使用手机 伴随的危险。

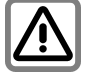

使用手机时请遵守法律要 求和地方限制规定。例 如,在飞机上、加油站、 医院或驾驶时。

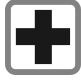

手机会对助听器或心律调 整器等医疗设备的功能造 成干扰。手机和心律调整 器之间应至少保持 20 厘米 /9 英寸的距离。 使用手机 时,请靠近耳部,尽量远 离心律调整器。详情请咨 询医生。

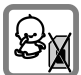

手机及配件请放在小童拿 不到的地方。

SIM 卡、防尘盖、对焦环 和镜头盖以及 Micro SD 卡 等小部件可能会被小童拆 卸和吞咽。

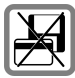

不要将手机放在信用卡和 软盘等电磁数据载体附 **近。这可能会导致载体上** 存储的信息丢失。

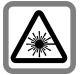

不要用光学放大镜直视  $LED($  如闪烁的 $LED$ , 因 为存在幅射。

本产品符合关于 1M 类 LED 产品的 IEC/EN 60825-1 激光产品安全标准;此类 产品在可合理预见的使用 条件下是安全的。

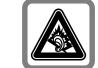

如果您总是以最高音量来<br>使用耳机,可能会导致永 。<br>可能会导致永<br>失。随着使用 久性听力丧失。 时间增长,您可能习惯越 来越大的音量,虽然您听 起来是正常音量,但长久 下来,还是会有损您的听 力。请将音量设定在安全<br>的等级。 如果耳朵出现? 的等级。 如果耳朵出现不 舒适或耳鸣的现象,请调 低音量或停止使用耳机。

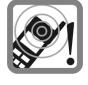

电话铃声、信息铃声和免 提通话均通过扬声器发<br>出。手机响铃时或打开 出。手机响铃时或打开免 提功能时不要将手机放在 耳边。否则会对听力造成 严重的永久性损害。

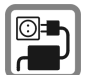

不得超过电源设备上注明 的电源电压 (V)。否则可能 会损坏充电设备。

电池充电时必须将电源器 插入方便使用的交流电源 插座。电池充电完成后关 闭充电设备的唯一方式是 拨下插头。

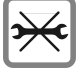

您只可以打开手机更换电 池、SIM 卡和 Micro SD 卡。 任何情况下均不得打开电 池。严禁对本设备进行所 有其他改装,否则保证将 无效。

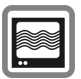

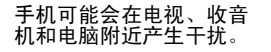

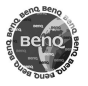

请只使用原装配件。这能 避免对健康或财产的潜在 风险,并能确保符合所有 相关规定。

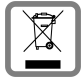

请遵守您所在国家的法律 规定依法处理废旧电池和 手机。

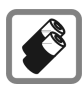

- 仅能使用原装电池和充 电设备。否则可能会对 健康和财产造成严重损 害。例如,电池可能会 发生爆炸。
- 如果首饰、钥匙或珠链 等导电物质接触暴露的 电池接头,所有电池均 可能造成财产损害、人 员受伤或烧伤。导电物 质可形成电路,并且温 度变得相当高。拿放任 何已充电的电池时应小 …<br>心,尤其是放入口袋、 钱包或其他装有金属物 品的容器时。电池购买 时配有保护罩。电池从 手机上取下不用时请装 入保护罩。
- 不要将电池丢入火中,<br>一会引起爆炸。

使用不当将导致保证失效! 这些安 全说明同样适用于原装配件。

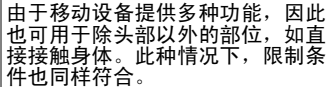

## 蓝牙 **®**

您的手机具有蓝牙接口。可与车用 耳机或其他支持蓝牙的设备建立无 线连接。

为在设备 间建立安全连接并避免 第 三方使用您的手机,请遵守以下几 点:

- 两部设备间的初始连接, 即" "配 对",应在熟悉的环境中进行。
- 两部设备必须能同时通过密码/PIN 码标 识 自 己 。为确保安全,应 选 择 较难猜测的 16 位数字组合的密码 ( 在没有分配 PIN 码的情况下 )。
- 只有在例外的情况下才应使用 "接受自动连接"("无需确认的 连接 " ) 。
- 总之,为降低安全风险,只能与值 得依 赖的设 备建立连接。
- •在可能的情况下,您应限制手机的 "可视性"。这样陌生设备就难以 与 您的手机建立连接。 要 实现此功 能,可在蓝牙菜单中将选项**开放搜** 索由是改为否 ( [第](#page-34-3) 35 页 )。
- •在蓝牙连接中将传输您手机的名 称。原厂设定 为 "BENQ EF71 " 。 您可 在 首 次 激 活蓝牙时或之后在蓝 牙菜单中 修改此 名 称 ( [第](#page-35-0) 36 页 ) 。
- 如果不需要,应取消蓝牙功能。
- •在车内使用蓝牙配件或手机前,请 查看车辆用户指南中是否规定了对 产品使用的 限制。

## <span id="page-5-0"></span>手机概览

#### 相机镜头

- <sup>外</sup>部显示屏 **(OLED)**
- <sup>可</sup>播放 **MP3** 的翻盖键<sup>盘</sup>

翻盖键盘用于执行 MP3 功能。

- 扬声器
- 连接插口

用于充电器、免提和 USB 插座。

 **MP3** <sup>键</sup>

按此键可打开或将 MP3 播放器最 小化。

 $\circled7$ ſΔ 音量键

- 短按此键可调整音量。
- 长按此键上半部可将来电铃声 静音。
- 长按此键下半部可拒接来电。
- 阖上掀盖时:长按此键可启用 /<br> 取消静音模式。

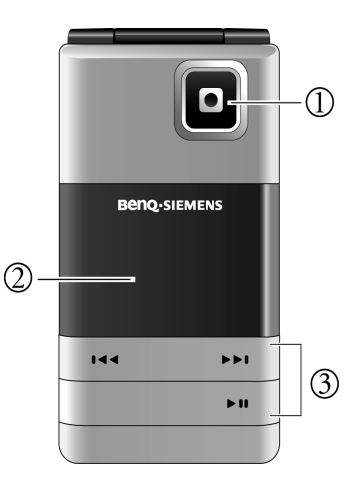

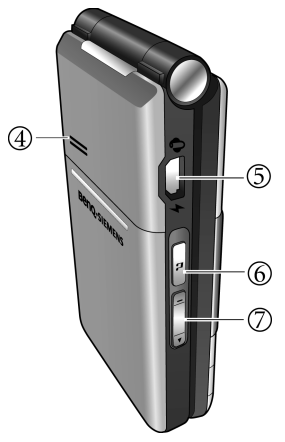

#### 听筒

#### 显示屏

- $\circledS$ **/** <sup>软</sup><sup>键</sup>
	- 这些按键的当前功能显示在显 示屏的下端。
	- 、<br>^¬): 长按此键可开启/关闭静音 模式。

## 开机 **/** 关机 **/** 结束键

- •长按此键可开机 / 关机。
- 按下此键可结束通话。
- 按下此键可拒接来电。
- 按下此键可取消拨号。
- 按下此键可返回待机模式。

#### $\circledcirc$ 通话键

- 按下此键可呼出或接听电话。
- 在待机模式下: 按下此键可打 开通话记录列表。

### $\circledcirc$  **a**  $\circ$  **K**

- 在待机模式下: 按下此键可打 开主菜单。
- 在列表和菜单中: 激活一项应 用程序 / 功能。

#### $\oslash \overline{\phantom{a}}$ 清除键

- 按下此键可删除刚才输入的字 母 / 数字。
- 长按此键可删除所有输入的文字。
- 按下此键可删除选中的文件。

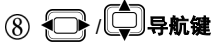

- **√</u>██∱ /╚┳╝导航键**<br>• 在待机模式下:此键用作进入 能的热键。要将此项功 指定给导航键,进入设定>
- ・在列表、信息和菜单中:<mark>可</mark><br>「上、下、左、右滚动浏览」 上、下、左、右滚动浏览。

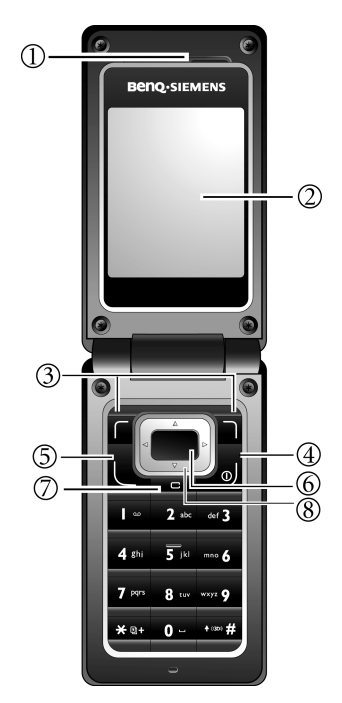

 $\textcircled{1}$  |  $\textcircled{1}$  语音留言键

在待机模式下:长按此键可拨打 语音留言号码。

#### $\circled{2}$ **-** 数字键

- 按下可输入数字。
- 长按可开启快捷键功能/拨打号 码 ( 第 42 [页](#page-41-4) )。

### 3 14(30)# 按

- 按下此键可输入"#"。
- 拨打分机时: 长按此键可输入 "P" ( 暂停 )。然后输入分机号 码。
- 音乐播放时, 按此键可开启 3D 音效。

#### 星号键

- 按下此键可输入星号 "\*"。 • 长按此键可拨打国际长途 (输入
	- $u'' + v''$

麦克风

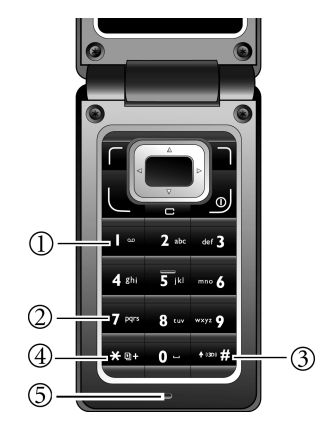

 **microSD** 卡<sup>槽</sup>

**SIM** 卡<sup>槽</sup>

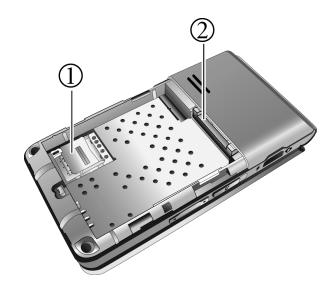

手机概览 **9**

### 主显示屏上的待机图标

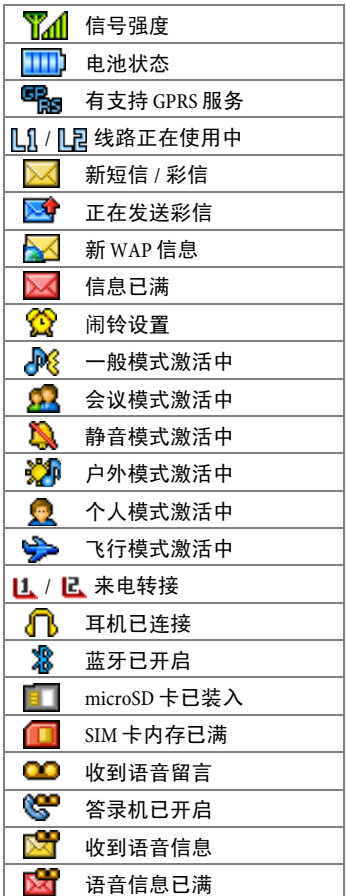

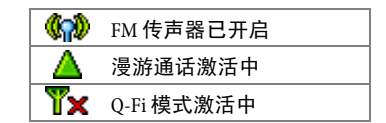

#### <sup>外</sup>部显示屏 **(OLED)** 上的待机 图标

合上翻盖时,外部显示屏上的状态 栏将显示网络信号强度、电池电量、 当前时间和当前使用模式的图标。如 有来电、新信息和未接来电,外部 显示屏将给予提示。

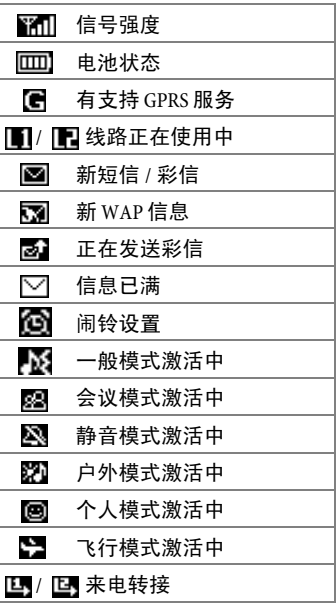

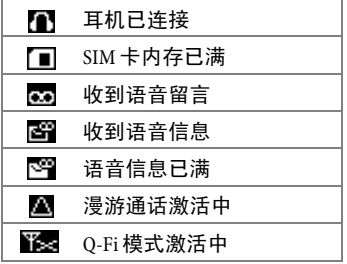

## <span id="page-10-0"></span>开始使用

## <span id="page-10-1"></span>取下背盖

- 1. 如图所示滑动并取下背盖。
- 2. 卸下手机护盖

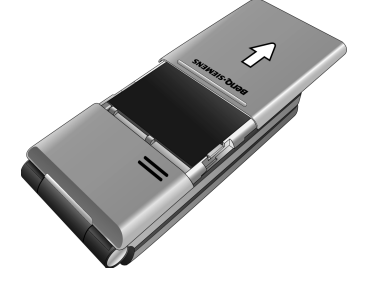

## <span id="page-10-2"></span>插入 **SIM** 卡。

- 1. 取下背盖和电池。将 SIM 卡 槽向 后推。
- 2. 将 SIM 卡插入卡槽中。请确认 SIM 卡的缺角在左上方,金属接点面 朝下。

3. 将 SIM 卡 槽向前推。

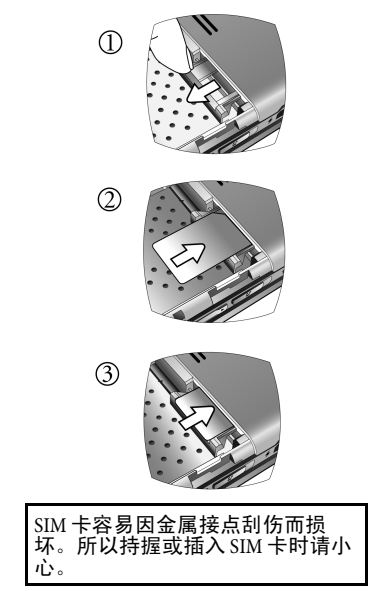

## <span id="page-11-0"></span>安装电池

- 1. 将电池底端向下滑入电池槽底部。
- 2. 再按下电池顶端使其卡入电池槽, 固定到位。

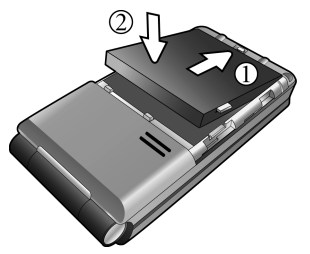

取出电池前请先关闭手机。

<span id="page-11-1"></span>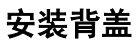

将背盖置于手机背面,向前滑入直 到闩锁卡住背盖。

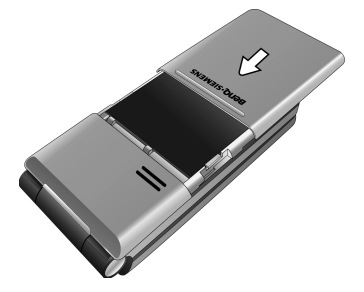

<span id="page-11-2"></span>**microSD** <sup>卡</sup>

microSD 卡为手机提供巨大的存储容 量。您可存储多媒体数据,包括图

像、照片、 MP3 音频文件、铃声和 Java 游戏。也可用此卡存储任何其他 文件。

### <span id="page-11-3"></span>插入 **microSD** <sup>卡</sup>

- 1. 向后推动 microSD 卡槽, 使其松 开,然后将它向上拉起。
- 2. 将 microSD 卡插入卡槽中。确认卡 的金属接点面朝下。
- 3. 将 SIM 卡槽向前推,直至固定到 位。

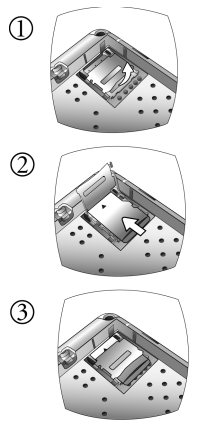

- microSD 卡装入后将显示  $\Box$ 。
- $i$  您的手机不支持 FAT32 或 NTFS 格 式的 microSD 卡。

#### <sup>取</sup>出 **microSD** <sup>卡</sup>

- 1. 向后推动 microSD 卡槽, 使其松 开,然后将它向上拉起。
- 2. 取出 microSD 卡。
- 3. 将卡槽向前推,直至固定到位。

## <span id="page-12-0"></span>电池充电

电池首次开封时未完全充满。

- 1. 请将配套的数据线较大端连接到 电源适配器。
- 2. 将数据线的较小端插入手机左边 的连接器插孔,箭头朝上。
- 3. 将电源话配器插入墙面插座, 至 少充电四小时。
- 4. 手机充电完成后,将数据线从电 源插座和手机上拔下。

除此之外,您还可用配套的数据线 将手机连接到电脑的 USB 端口进行 充电。

- 充电时不要取下电池。
- 电池完全充满大约需要 4 个小 时。
- 电池放电后,充电可能不会在您<br> 插入接头时立即开始。需等待 10 到 15 分钟,手机才会开始充电。
- 充电只能在 0 °C (+32 °F) 到 +45 °C (+113 °F) 的温度范围内进行。

电池电量不足时,手机会发出提示 音。

## <span id="page-12-1"></span>开机 **/** 关机

### 开机

- 1. 长按此键 9 可开机。手机将显 示开机动画 ( [第](#page-46-0) 47 页 )。
- 2. 出现提示时,请输入您的 PIN 码并 按下 ■ 确认。

PIN ( 个人识别码 ) 是由您的电信运营 商提供的密码。您需要此密码才能 使用 SIM 卡。

手机接受输入的 PIN 码后,会自动搜 寻指定的网络。搜寻过程可能需要 几秒钟。

如果您连续三次输入错误的 PIN 码,将会锁住 SIM 卡。此时您必须 输入 SIM 卡的 PUK ( 个人解锁码 ) 才 能解除锁定。请与您的电信运营商 联系,索取 PUK 码。 要启用 / 取消 PIN 码, 请参见[第](#page-14-1) 15 [页](#page-14-1)。

## 待机模式

当待机屏幕上显示电信运营商名称 时,手机处于待机模式,可随时使 用。

短按 ノا 可从任何状态返回待机模 式。

## 信号强度

信号强度显示在屏幕左上角。显示 的格数越多,表示信号越强。

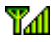

信号强

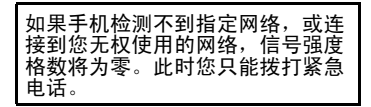

### 紧急电话 **(** <sup>求</sup><sup>救</sup> **)**

只要在手机支持类型的网络范围以 内,即使手机锁定、无法访问网络 或未插入 SIM 卡, 您也可以拨打紧急 电话。

1. 输入 112 ( 国际紧急呼叫号码 )。 2. 按下 $\overline{\mathbb{L}}$ 。

#### 关机

长按此键 可 可关机。

## <span id="page-13-0"></span>一般说明

#### <span id="page-13-1"></span>**DRM**

**DRM** 本手机具有数字版权管理 (DRM) 技 术。 DRM 允许在电脑、便携式设备 和网络设备上播放受版权保护的音 频 / 视频内容的传输,同时保护这些 内容免受未经授权的使用。

### <span id="page-13-2"></span>菜单导航

手机在菜单和子菜单中提供了各种 功能和设置。

选择菜单功能:

1. 在待机模式下按此键 图 可打开 主菜单。

- 2. 使用 □ 和 □ 可向上、下、 左、右滚动浏览主菜单。例如, 滚动至设定。
- 3. 按下 图 可进入主菜单。
- 4. 按下  $\left[\overline{\mathbb{C}}\right]$  可滚动至子菜单, 例如 操作模式。
- 5. 按下 图 可确认选择。
- 6. 按下 $\left[\begin{matrix} 1 \\ 2 \end{matrix}\right]$ 可滚动至需要诜项, 例 如一般模式。
- 7. 按下 同 可确认选择。
- 您也可通过按对应的菜单号码访 问功能:例如,打开主菜单,按 wxyz g 键进入设定。
- 本用户手册的简明表格中列出了 进入菜单所需的步骤,例如:设 定 > 操作模式 > 一般模式。

## <span id="page-13-3"></span>安全设定

设定 > 安全设定

手机和 SIM 卡可通过多重安全码保护 防止被滥用。

请将这些密码保存在安全的地方, 需要时可随时取用。

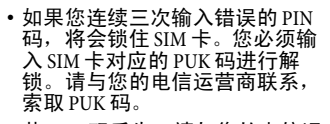

· 若 PUK 码丢失,请与您的电信运 营商联系。

#### <span id="page-14-1"></span>安全码

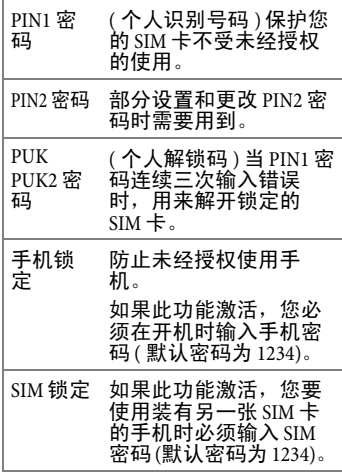

### <span id="page-14-0"></span>**PIN** <sup>码</sup>

PIN 码是由您的电信运营商提供的密 码,通常每次开机时都要求输入。 您可取消此功能,但这会使他人未 经授权就可使用您的手机。部分电 信运营商不允许取消此控制功能。

#### **PIN1** 密<sup>码</sup>

#### 更改 **PIN** 码状态

- 1. 选择设定。
- 2. 选择开 / 关来启用 / 取消 PIN 码控 制。
- $3.$  输入 PIN 码, 按下 e 确认。

#### <sup>修</sup>改 **PIN** <sup>码</sup>

您可将 PIN 码修改为 4 至 8 位的任意 数字。

- $1.$  输入当前 PIN 码,按下 e 确认。
- $2.$  输入新 PIN 码, 按下 e 确认。
- 3. 再次输入新 PIN 码, 按下 e 确 认。

#### **PIN2** 密<sup>码</sup>

按 PIN1 密码的操作进行。

### <span id="page-15-0"></span>手机锁定

您可定义手机密码 (4 到 8 位 )。若激 活此功能, 则开机时要求输入手机 密码。

要启用手机锁定功能或修改手机密 码,请按 PIN1 密码的操作进行。

如果手机锁定,则只能拨打紧急电 话。

### <span id="page-15-1"></span>**SIM** 锁定

您可定义 SIM 锁定密码 (4 到 8 位 )。 当激活 SIM 锁定时,您必须输入之前 设置的 SIM 锁定密码 ( 默认密码为 1234)。如果 SIM 锁定密码激活, 您在 手机上使用另一张 SIM 卡时必须输入 SIM 锁定密码。

<span id="page-15-2"></span>文字输入

## <span id="page-15-3"></span>输入法

如果屏幕上显示编辑屏幕,屏幕方 上角会指示目前的文字输入法。以 下仅列出部份的输入法,若需要其 它的输入法来输入文字,请进入设 定 > 输入法选择想要的输入法。

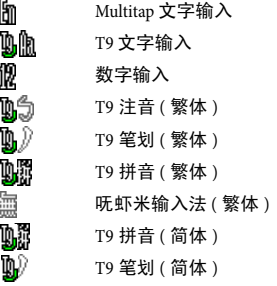

#### 更改输入法

显示编辑屏幕后,重复按 [4000] 直 到显示选择要使用的输入法为止。

#### 切换字母大小写

编辑屏幕显示后, 按住 [\*#] 以便 切换小写和大写字母。

### **Multitap** 文字输入法

#### 使用 **Multitap** 文字输入法输入文字

• 您必须按下对应于所需字母的按 键,且需要按下正确的次数才可 输入您所要的字母。请按照每个 按键上所显示的字母顺序输入字 母。按一下按键将显示按键上所 列的第一个字母,按两下将显示 第二个字母,依次类推。

- 如果您已输入一个字母并想输入 下一个字母,请等待两秒钟直到 光标移动到下一个文字输入位置, 或立即按下一个按键来输入字母。
- 迅速按下 0 以在新词汇前输 入一个空格。按住 0- 可讲入 下一行。
- 输入文字时,可使用滚动按键移 动光标。按一下 | □ (清除) 以删除一个字符;按住 ( 清除)以删除所有输入的文字。

### 使用 **Multitap** 文字输入法时的选项 使用 Multitap 文字输入法时,可以按

 $\Gamma$  (选项) 访问下列选项。

- 插入: 可插入文字、图片、铃声、 影像、音乐、联络人、行事历。
- 文字对齐: 可设定文字对齐方式。
- 符号: 可开启符号表。
- 输入法: 切换为其它输入法。
- 大小写: 切换为大写或小写或使 用锁定大写。

#### **T9** 文字输入法

#### 使用 **T9** 文字输入法输入文字

• 在与要输入的字母关联的每个键 上按一下。您输入的字母便会显 示在屏幕上。每按一次按键,关 联词汇便会随之变化。

- 若第一次显示的词汇并非您所要 的,请滚动并选择所需的词汇。
- 若在关联词汇的清单中找不到想 要使用的词汇,便表示字典中未 包含您要输入的文字。按下 (拼写)开启 [拼写 ] 复选框, 于 字典中建立自订文字。下次输入 该文字时,便会显示于关联词汇 中。
- 找到正确的词汇后,按下 图 以 输入该词汇。
- 迅速按下 0 , 在新词汇前输入  $-$ 个空格。按住 0- 可进入下 一行。
- 输入文字时,可使用滚动按键移 动光标。按一下 | C | (清除) 以删除一个字符;按住 ( 清除 ) 以删除所有输入的文字。

#### 使用 **T9** 文字输入法时的选项

使用 T9 文字输入法时,可以按 ( 选项 ) 访问下列选项。

- 插入: 可插入文字、图片、铃声、 联系人和日程表。
- ï 对齐:可对齐文字。
- 拼写: 可开启 [ 拼写 ] 复选框以建 立自订文字至字典中。
- 符号: 可开启符号表。
- 输入法: 切换为其它输入法。
- 大小写:切换为大写或小写或使 用锁定大写。

<sup>ï</sup> **T9** 设定:启用拼字提示,输入字 母后将显示可供选择的文字清单 ( 曾经输入过的文字 )。启用自动 预测可输入所预测的词汇 ( 曾经输 入过的词汇 ),并使用滚动按键显 示不同的词汇。

#### 数字输入法

数字输入法可让您使用 0- 到 **Wxy2** 的英文数字按键输入数字。

#### 输入符号

要开启符号表,请按 \* → 。再按一 次 \*叶, 开启下一页。使用滚动键 选择所需的符号。按下 ■ 可将符 号放入文字中。

#### **T9** <sup>拼</sup>音输入法

- 按对应英数键输入某字的拼音符 号组合,输入每一拼音符号时仅 按相对英数键一次,不用考虑按 键上的拼音符号顺序。输入时屏 幕会显示出对应于按键的所有可 能拼音符号组合。
- 按下 门 或 口 移动光标选择 拼音符号组合;按下

 $\Box$  逐页选择,屏幕的候选字列 即列出符合光标显示的拼音符号 组合的候选字。

• 按下 ● 确认光标显示的拼音符 号组合,并切换光标至候选字列第

- 一个候选中文字上。按下 $\left[\bigodot\right]$  或 □ 移动光标逐字选择候选字; 按下 向 或 第 逐页选择候选 字,再按下 ■ 输入该字。
- · 按 **C** (清除) 可清除输入的拼 音符号。
- 输入某字后,与该字合用的关联字 列会出现,请按照输入候选字步骤 便可不断地输入关联字。欲退出关 联字列,按 $\Box$   $($ 清除)。
- 在输入的文字内容内使用滚动按 键移动光标。按 | C (清除) 一次删除一字符;长按厂口 ( 清除 ) 删除所有输入内容。

#### **T9** 笔划输入法

• 依据所输入文字的书写笔划顺序 输入笔划于屏幕中,屏幕上候选 字列会不停地显示符合输入笔划 的候选字。第一个笔划输入后, 屏幕底下就会出现符合该笔划的 候选字列,您可以等到输入完该 字的所有笔划后再选择候选字, 亦可输入一两个笔划后就选择候 选字。若输入的笔划顺序并没有 相对应的中文字,则输入的笔划 将不会显示出来。按 | C |(清 除 ) 删除上一输入笔划。

- 按下 $\bigodot$  或  $\bigodot$  移动光标逐字 选择候选字;按下  $\Box$ 或 逐页选择,再按下 输入该 字。
- 输入某字后, 与该字合用的关联 字列会出现,请按照输入候选字 的步骤便可不断地输入关联字。 若要退出关联字列,按 ( 清除 )。

#### 呒虾米输入法

呒虾米输入法为常用的繁体中文输 入法之一,本节说明如何在手机上 使用呒虾米输入法来输入中文。有 关呒虾米输入法的拆码方式与法则, 请参考相关书籍。

#### 呒虾米输入法使用方法

- 1. 遵照呒虾米输入法的中文拆字原 则,将欲输入的字拆解成由 ABC 字母所代表的字根。
- 2. 根据该字的字根组合,依序按下 对应的手机数字键。
- 3. 输入字根后, 屏幕下方即出现对 应候选字。
	- 按下 或 移动突出显示 光标逐字选择候选字;按下[1] 或 □ 逐页选择,再按 ■ 输 入选取的文字。
- •根据呒虾米拆字法则,每个输入 的中文字最多只有四个字根,因 此 输入字根时, 屏墓最多只显示 四个与输入的字根对应的数字。
- 不支持使用 V、R、S、F、W... <sup>ء</sup><br> 字母的快速输入文字功能。例如 字母的快速输入文字功能。例{<br>列于候选字栏的第二个候选字. **27)修用字母 V 直接输入该字。**
- 此呒虾米版本为 5.7 版,包含简速 字根与两码字的使用,一般符号 亦可用呒虾米输入

呒虾米字根表与手机按键之对应如 下:

| 手机按键               | 呒虾米字根              |
|--------------------|--------------------|
| مه                 | <b>K X 3. Q. 3</b> |
| $2$ abc            | ABC                |
| def 3              | <b>DEF</b>         |
| $4$ ghi            | <b>GHI</b>         |
| $5$ <sub>ikl</sub> | JKL                |
| mno $6$            | <b>MNO</b>         |
| 7 <sub>pqrs</sub>  | <b>PORS</b>        |
| $8$ tuv            | TUV                |
| wxyz Q             | WXYZ               |

#### 呒虾米输入法范例

若要输入 "明天见":

- 1. 此字符串拆成字根为 "明 (DUE) 天 (EDN) 见 (MRL)"
- 2. 依序按下与字根对应的数字键 "383 336 675"后,然后从候选字 栏选取文字即可。

有关呒虾米的相关信息,可浏览行 易有限公司网站 (http://www.liu.com.tw/)

## <span id="page-19-0"></span>文字快速信息

信息 > 短信息 > 快速信息 您可将文字预设到短信息中。

#### 定义新短信常用语

1. 按下  $\overline{C}$  (选项) 并选择新增。

- 2. 输入文字。
- 3. 按下 ( 保存新短信常用语。

## <span id="page-19-1"></span>呼叫

## <span id="page-19-2"></span>用数字键拨号

- 1. 在手机处于待机模式时,输入电 话号码。
- $2.$  按下 $\sqrt{\phantom{0}}$

#### 输入国际拨号代码:

•长按 He+ 直到出现 "+"。然后 输入国家和地区区号。

#### 拨打分机。

•输入数字,然后长按 μ# 直到 出现 "P"。输入分机号码。

您也可使用通讯簿 ( 第 23 [页](#page-22-1) ) 或快 速拨号键 ( [第](#page-41-3) 42 页 ) 进行拨号。

## <span id="page-19-3"></span>拨打通话记录中的号码

- 1. 按下 $\overline{C}$ 打开通话记录。
- 2. 按下 $\bigodot$ 选择号码。
- $3.$  按下 $\overline{\mathsf{L}}$ 。

### <span id="page-19-4"></span>使用语音标签拨号

- 1. 在待机模式下长按
- 2. 按照屏幕提示说出要拨打号码的 语音标签。如果标签被识别与已 录制的标签相匹配,则手机将拨 号。

## <span id="page-20-0"></span>收听语音留言

长按口

如果您的 SIM 卡上没有存储语音留 言号码,则不能通过长按 | 。 读 取语音留言。在这种情况下,您需 要在信息 > 语音留言 > 设定号码 [第](#page-34-4) 35 页 ) 手动设置号码。

## <span id="page-20-1"></span>结束通话

掀盖打开时,按下 与 或关闭掀盖。 将显示通话时间。

## <span id="page-20-2"></span>接听来电

掀盖打开时,按下 人 接听来电。

- 若设定> 通话设定>接听模式>按<br>任何键接听功能开启 ( [第](#page-47-3) 48 页 ),<br>则可按任意键接听来电。
- 长按音量键上半部分 ┙ 使来电铃 声静音。

## <span id="page-20-3"></span>拒接来电

- ▲<br>▼ 长按音量键的下半部分 <mark>。</mark>
- 掀盖打开时,按下 力。

### <span id="page-20-4"></span>通话录音

- 1. 在通话期间, 按下 **。**
- 2. 选择通话录音。手机开始对通话 进行录音。

 $3.$ 按下 $\Gamma$ (保留)可储存录音。录 制文件可在多媒体中心 > 音乐 > 通话录音中读取。

### <span id="page-20-5"></span>调整音

按下音量键  $\boxed{\ }$  可调整通话音量 ( 只能 在通话期间进行 )。

## <span id="page-20-6"></span>使用扬声器通话

要在通话期间用扬声器接听电话, 请按下 门(扬声器)打开扬声器。

## <span id="page-20-7"></span>通话切换

\* 视网络支持而定。

#### 将正在通话的一方保留

按下 ( ( 保留 ) 可保留通话。

此时可再拨打另一个电话。

#### 激活保留的通话

按下 (了 (继续) 可激活通话。

#### 通话切换

同时进行一个通话,保留另一通话。

按下  $\mathsf{f}$  (切换通话) 可在保留的通 话和正在进行的通话之间切换。

结束通话

按下 马 显示可结束的通话列表。

#### <span id="page-21-1"></span><span id="page-21-0"></span>拨打第二个电话 \* 视网络支持而定。 在通话中输入电话号码并按下 。 当前正在进行的通话会自动切换为 保留通话。 来电等待 \* 视网络支持而定。 如果在您通话时收到来电,手机会 用来电等待通知音通知您。同时将 显示等待来电的号码 / 名称。 接听等待来电 按下 $\overline{\mathfrak{l}}$ 人接听来电。 当前正在进行的通话会自动切换为 保留通话。 也可从通话记录列表中选择号码。 如果已经存在保留通话,将显示所 有保留通话的列表。接听等待来电 前请选择要结束的通话。 使用扬声器 启动 / 关闭扬声器。 **/** 使用听<sup>筒</sup> FM **传声器**<br>启动 /FM 传<br>声器关闭 声器关闭 启动 / 关闭 FM 传声 器。 通话录音 对通话过程进行录 音。请参见[第](#page-20-4) 21 页。 多方通话 **\*** \* 视网络支 持而定。 同时与多方进行通 话。 <sup>ï</sup> 保留通话**/**恢复通话**/** 切换通话:变更通话 状态。 • 加入通话:向多方通 话添加新的通话方。 • 私人通话: 与某一方 进行单独通话,所 有其他通话均保留。 <mark>转接:</mark>结束自己与一<br>方的通话,让另一 方的通话,让另<sup>一</sup> 方与第三方进行通 话。您可连接正在进 行的通话和保留的 通话。

#### 拒接等待来电

按下 门(否)。则将立即拒接等候 中的来电。

## <span id="page-21-2"></span>通话菜单

根据当前状况,提供不同功能。

在通话期间, 按下 。

使用耳机 显示已配对蓝牙耳机 设备列表。

<span id="page-22-2"></span><span id="page-22-1"></span><span id="page-22-0"></span>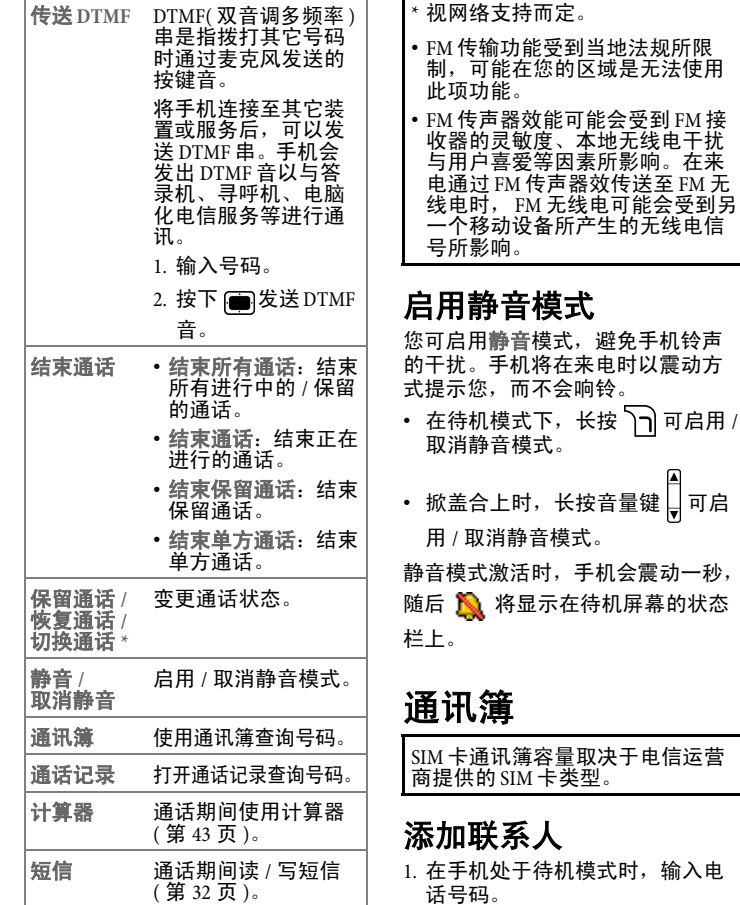

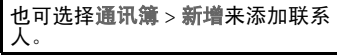

- $2.$  按下 $\Gamma$  ( 储存 ) 将号码储存为联 系人。
- 3. <sup>选</sup>择保存位置:至 **SIM** <sup>卡</sup> / <sup>至</sup><sup>手</sup> 机。
- 4. 滚动至所需的数据字段, 按下面 编辑该字段。
- 5. 完成输入后,按下 间 可返回手 机通讯簿数据屏幕。
- $6.$  按下 $[$  $[$  $]$  $($  选项) 并选择储存。

#### 联系人选项

编辑联系人时,按下 (了(选项) 可:

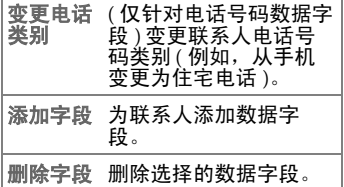

### **SIM** 卡内存中的联系人字<sup>段</sup>

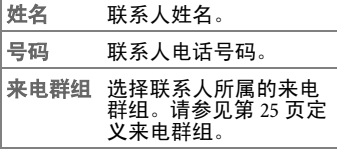

#### 手机内存中的通讯簿条目

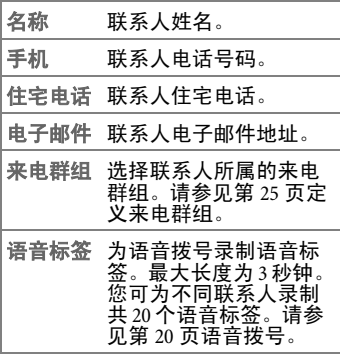

您还可添加以下字段:

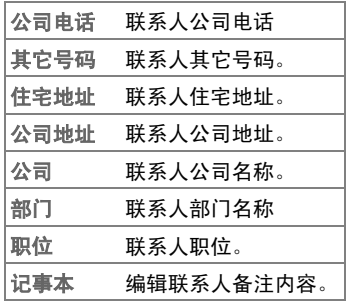

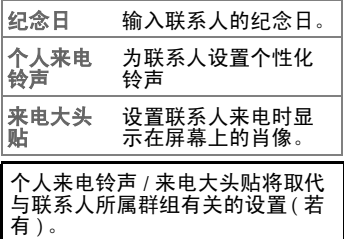

### <span id="page-24-0"></span>查找联系人

- 1. 在手机待机模式下,按下通讯薄 的对应键。
- 2. 滚动至要查找的联系人。
- 3. 必要时,可重复按您要查找姓名 第一个字母对应的数字键,然后 滚动至要查找的联系人。
- 也可选择通讯簿>寻找或编辑来杳 找联系人。
- · 如果联系人储存在您的 SIM 卡中, ■ 会显示在屏幕上方; 如果联系 人储存在您手机的内存中, 日将 会显示。

找到需要的联系人后,您可以:

- 按下 查看联系人。
- 按下 し 拨打此号码。如果该联 系人有多个电话号码,将提示您 选择其中一个号码。
- 按下 ( ) 优项 ) 可选择新增、编 <sup>辑</sup>、删除、复制到 **SIM** <sup>卡</sup> / 复制<sup>到</sup> 手机或传送联系人。

若要通过彩信、短信或蓝牙发送 联系人数据,请洗择传送联系人。 要切换到想用的通讯簿内存,请 选择内存显示。

## <span id="page-24-1"></span>复制联系人

通讯簿 > 复制

将储存在手机中的联系人复制到 SIM 卡,或将储存在 SIM 卡中的联系人复 制到手机内存。

### <span id="page-24-2"></span>删除联系人

通讯簿 > 删除

可从通讯簿中每次删除一个联系人, 或者一次删除所有联系人。

### <span id="page-24-3"></span>定义来电群组

通讯簿 > 来电群组

来电群组是用于识别特定联系人群 组的手机设置组合。

- 1. 滚动至某一来电群组。
- 按下 (r ( 选项 ) 为该群组选择答 录语 (答录机问候语)、铃声 (群 组来电铃声 ) 或肖像 ( 群组来电大 头贴)。 选择重命名可对群组进行重新命 名。

选择信息可查看该群组的答录语 / 个人来电铃声 / 来电大头贴。

2. 按下 图 可查看群组中的联系人。

3. 按下 $\Gamma$ (新增)可首次添加新联 系人,然后按下 (了 (编辑 ) 可添 加或删除联系人。

手机中可存储 30 个来电群组。

### <span id="page-25-0"></span>来电管理

通讯簿 > 来电管理

创建要接听来电的清单 ( 接受清单 ) 和拒绝接听来电的清单 ( 拒接清单 )。 必要时,您可将此功能设置为关闭。

1. 滚动至接受清单 / 拒接清单。

 $1.$  按下 $\Gamma$  $($  预览 ) 显示清单。

- 2. 按下 $\Gamma$  (编辑) 添加或删除联系 人。
- 3. 滚动至清单将其激活, 然后按下 。

来电管理只能用于储存在手机内存 中的联系人。

## <span id="page-25-1"></span>名片

通讯簿 > 名片 输入您的名片信息。

### <span id="page-25-2"></span>我的电话号码

通讯簿 > 我的电话号码 输入您的电话号码和姓名。

## <span id="page-25-3"></span>内存显示

切换到想用的通讯簿内存。

根据当前通讯簿的存储位置,将提 供关于联系人的不同选项。

## <span id="page-25-4"></span>通讯簿内存状态

通讯簿 > 内存状态

显示 SIM 卡与手机上已储存的当前条 目数和最大条目数。

## <span id="page-25-5"></span>通话记录

### <span id="page-25-6"></span>查看通话记录

- 1. 在待机模式下,按下 U\_ 或选择 希望的列表类型:通话记录 > 未 接来电 / 已接来电 / 已拨电话。
- 2. 从列表中选择一条通话记录。 当通话记录显示时,
- 按下 $\overline{\mathbb{C}}$ 、可拨打此号码。
- 按下 间 可查看通话明细。
- 按下 ( 优项 ) 可保存、发送信息 至或删除此号码。

 $\mathbb{R}^{\mathbf{X}}$ 在未接来电旁显示;  $\mathbb{R}^{\mathbf{Z}}$  在 已接来电旁显示; & 在已拨电话 旁显示。

### <span id="page-25-7"></span>删除所有通话记录

通话记录 > 全部删除

### <span id="page-26-0"></span>通话时间

\* 视网络支持而定。 通话记录 > 通话时间

#### 显示通话时间

选择希望的列表类型:最后通话时间 / 所有通话时间 / 已接通话时间 / 已拨 通话时间。将显示所选类型的所有 通话总时间。

#### 清除通话时间

选择清除可清除已接电话、已拨电 话或所有通话的通话时间记录。

## <span id="page-26-1"></span>通话费用

\* 视网络支持而定。

通话记录 > 通话费用

#### 显示通话费用

显示最后一次通话的费用 ( 最后通话 费用 ) 或所有通话的总费用 ( 所有通 话费用 )。

#### 清除通话费用

选择清除。

需要输入 PIN2 密码。

#### 显示通话总费用限额

选择通话费用限制。

#### 设置计算通话费用的单价与 货币

选择设定。

需要输入 PIN2 密码。

## <span id="page-26-2"></span>照相机

本手机配有数码相机。您可使用相 机拍照。

## <span id="page-26-3"></span>启用照相机

- 在待机屏幕下,按下照相机的对 应键。
- 进入娱乐 > 照相机。
- 在摄影机模式下,按下  $\left( \int_0^1 f(x) \, dx \right)$ 选择使用照相机。

#### 取景器显示信息

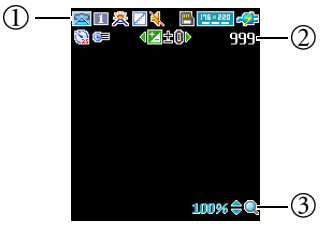

- 状态栏:场景、拍摄模式、白平 衡、特效、声音、曝光值、存储 位置、影像大小、电池信息、自 拍定时器和时间戳记。 显示图标取决于您的设置 ( [第](#page-29-0) 30 [页](#page-29-0) )。
- 剩余可拍摄张数。
- 变焦等级

### 拍照

手指可能会在相机镜头上留下油 渍,导致拍摄的照片不清晰。拍摄 前请务必先清洁相机镜头。

- 1. 按下 设置曝光值;按下 设置变焦等级。
- 2. 按下 拍照。
- 3. 相片将根据您的设置自动保存到手 机内存或 microSD 中 ( [第](#page-29-0) 30 页 )。
- $4.$  要删除新照片, 按下 $\overline{\smash{\bigcap}}$  (删除)。 要返回到取景器而不删除刚拍摄 并保存的照片,按下 。

#### <span id="page-27-2"></span>相簿管理

- $1.$  按下 $\Gamma$  $($  (选项) 并选择影像目 录。
- 2. 按下 门 (选项) 可打开选项菜 单。

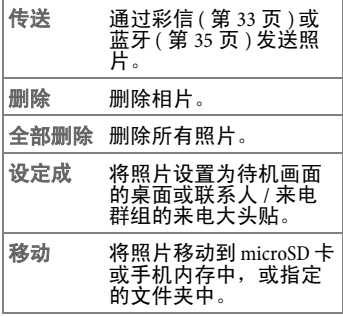

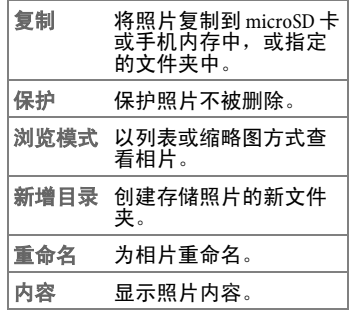

## <span id="page-27-0"></span>摄影机

手机配有摄影机,可录制视频。

## <span id="page-27-1"></span>启用摄影机

- 进入娱乐 > 摄影机。
- 在照相机模式下,按下 $f$  $f$ (选项), 选择使用摄影机。

照相机 **29**

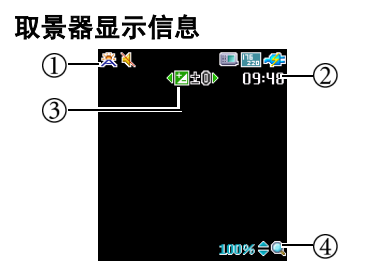

- 状态栏 白平衡、声音、存储位 置和影像大小。 显示图标取决于您的设置 ([第](#page-29-0)30 [页](#page-29-0) )。
- 剩余可摄像时间。
- 曝光值。
- 变焦等级。

摄像

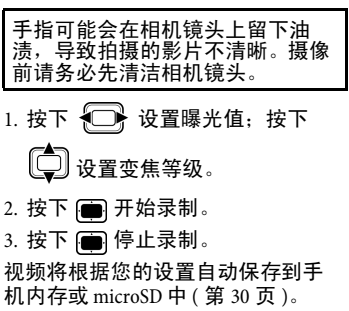

#### <span id="page-28-0"></span>视频管理

- $1.$  按下 $\Gamma$  $($  选项), 选择影片目录。
- $2.$  按下 $\left[\bigodot\right]$  查看上一段 / 下一段视 频。
- $3.$  按下 一 开始 / 暂停播放。
- 4. 按下 门(停止) 可停止播放。
- 5. 按下 $\left| \widehat{ \mathsf{f} \mathsf{f} } \right|$  (选项) 可打开选项菜 单。

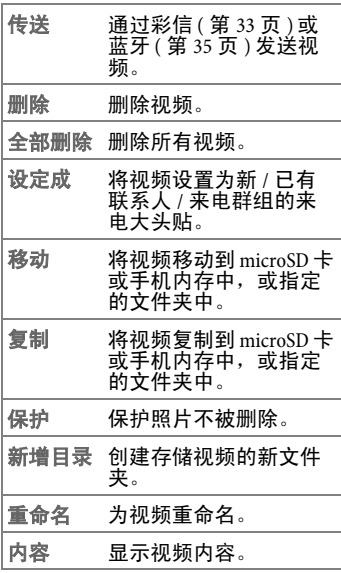

#### <span id="page-29-2"></span><span id="page-29-1"></span>**<sup>30</sup> MP3** 播放器

<span id="page-29-3"></span>边框 为照片添加边框。

<span id="page-29-0"></span>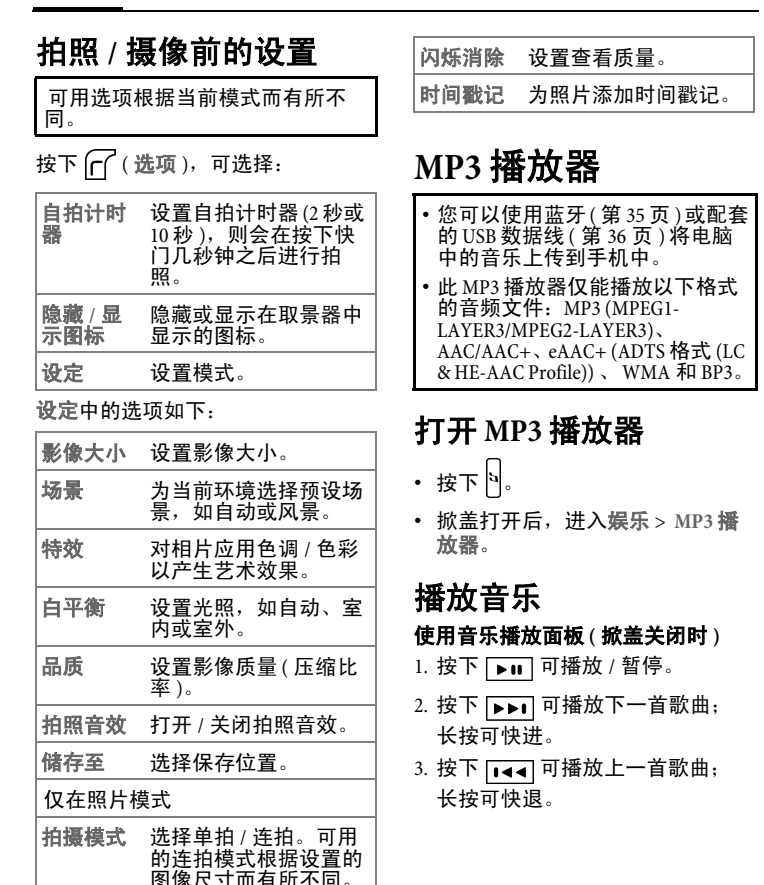

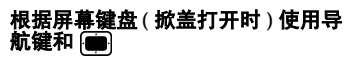

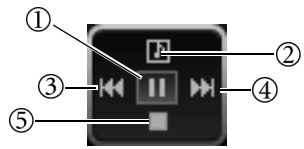

- 按下可播放 / 暂停。
- 查看歌曲 / 当前播放清单。
- $(3)$ · 按下可播放上一首歌曲。
	- 长按可倒退。
- $\mathcal{F}(4)$  按下可播放下一首歌曲。
	- 长按可快进。
- $\mathcal{F}$ . 按下可停止。

#### **MP3** 播放屏<sup>幕</sup>

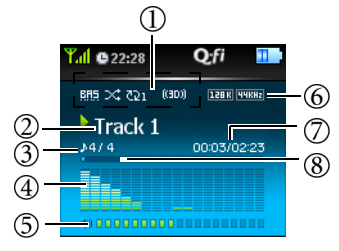

- $(1)$  ( 从左起 ) EQ ( 均衡器 ) 模式、随 机播放、重复、启用 3D 音效
- 歌曲名称
- 当前歌曲编号 / 歌曲总数
- 歌曲的音频波形频谱
- 音量
- $\circledcirc$ ( 从左起 ) 比特率、采样频率 (BR)
- ( 从左起 ) 已播放时间、播放总 时间
- 播放进度

### <span id="page-30-0"></span>使用 **MP3** 播放器菜单

#### 打开 **MP3** 播放器菜单

掀盖打开时,按下 $\Gamma$ ( $\Box$ )。

#### 播放全部歌曲

- 1. 选择歌曲。
- 2. 选择要播放的歌曲。 MP3 播放器 将按保存的顺序播放全部歌曲。

#### 创建播放清单

- 1. 选择播放清单。
- $2.$  按下 $\left[\right]$  (选项), 选择新增。
- 3. 为播放清单命名, 按下 图 保存。
- 4. 当要求您将歌曲添加到新增播放 清单时,按下 (了(是)。
- 5. 滚动至要添加的歌曲,按下 确认。重复选择,添加多首歌曲。 选择全部,添加所有歌曲。

 $6.$  按下 $C$ (完成)保存并退出编辑 窗口,或按下 门(返回)返回到 前一菜单或上一级文件夹。

#### 选择要播放的播放清单

- 1. 选择播放清单。
- 2. 选择要播放的播放清单。
- 3. 选择要播放的歌曲。 MP3 播放器将播放所选播放清单 中的歌曲。

#### 作为背景音乐播放

在播放过程中,选择最小化可隐藏 MP3 屏幕并作为背景音乐继续播放。

或按下 N 将播放器最小化。

#### 调整音量

按下မ。

#### <span id="page-31-1"></span>启用 **MP3** 省电模式

收听音乐时选择开启长效播放 可启 用省电模式和飞行模式。

#### **MP3** 播放器设置

播放过程中,按下 下 并选择设定, 可对 MP3 播放进行设置。设定中的 选项如下:

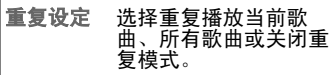

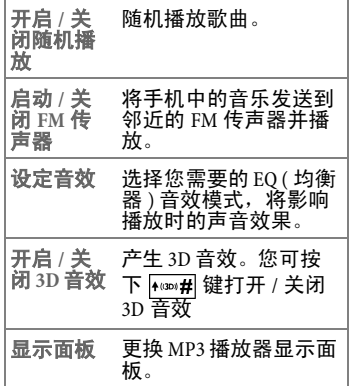

## <span id="page-31-0"></span>信息

#### 关于短信

SMS ( 短信息服务 ) 可发送插有简单 图片和铃声的文字信息。

#### 关于彩信

MMS ( 多媒体信息服务 ) 可向其他手 机或电子邮件地址发送文字、图片 / 视频和声音的组合信息。一条彩信 的所有组成部分合成为一张 "幻灯 片"。

您可单独申请 GPRS 和彩信服务。请 与您的电信运营商联系,以取得有 关彩信设定的详细内容。

文字输入的详细信息,请参见[第](#page-15-2) 16 [页](#page-15-2)。

### <span id="page-32-0"></span>短信

#### 创建新短信

- 信息 > 短信 > 新增
- 1. 输入文字。
- $2.$ 按下 $\Gamma$ (选项),选择插入,可 插入文字快速信息 ( [第](#page-19-0) 20 页 )、影 像、铃声、联系人信息 ( 联系人 ) 或日程备忘录 ( 日程表 )。选择对 齐,可对齐文字。
- 3. 按下 同 可发送信息、保存到草 稿箱或个人文件夹 ([第](#page-33-0)34页),或 放弃信息。

### 接收短信

在待机模式下, 此图标 入 表示收 到新信息。

按下 ■ 可读取新短信。

收到的信息自动保存在收件箱中 ( [第](#page-33-1) [34](#page-33-1) 页 )。

#### 短信设置

信息 > 短信息 > 设定

您的手机已经设置完成,可发送及 接收信息。请与您的电信运营商联 系以取得详细内容。

- 选择信息数据库: 将短信保存到手 机或 SIM 卡上。
- 服务中心代码: 电信运营商提供 的服务中心代码。
- 线路类型: 连接类型。
- 有效期限:信息中心试图发送信 息的时间。最大值是指电信运营 商允许的最长时间。
- 信息类型: 将短信类型设置为文 字、传呼、电子邮件或传真。
- 状态报告: 设置为接收来自信息 中心的已发送短信的状态报告。
- 直接回复: 设置经由您的信息中 心的回复信息的路径。

## <span id="page-32-1"></span>彩信

#### 创建新彩信

信息 > 彩信 > 新增

您可填写以下字段:

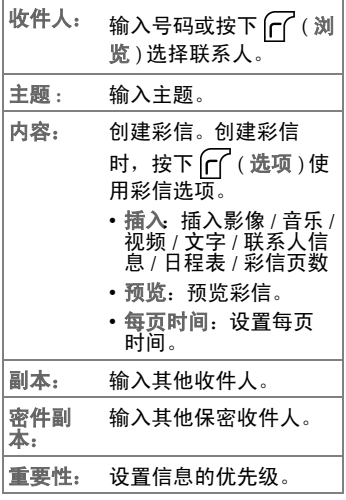

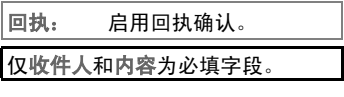

#### 接收彩信

您可设置是否立即下载新彩信 ( 请参 见彩信设置 )。

如果启用延迟下载,新彩信可下载 时您将收到通知。

按下 图 开始下载。

#### 阅读彩信

在待机模式下,此图标 入 表示收 到新信息。

按下 图 开始 / 停止播放新彩信。 收到的信息自动保存在彩信收件箱 中 ( [第](#page-33-1) 34 页 )。

#### 彩信设置

#### 信息 > 彩信 > 设定

- 拒绝清单: 手机将拒绝下载此处 列出的发件人所发送的所有彩信。
- 有效期限: 设置发送的信息在成 功送达收件人之前保留在服务器 上的时间。
- 回复类别: 将短信 / 彩信设置为彩 信的回复类别。
- 空间限制: 设置接收彩信的最大 长度。如果收到的彩信超过此大 小,手机将无法下载该彩信。
- 主机信息: 激活用于发送和接收 彩信的 MMS 主机。
- 延迟下载: 如果激活此功能, 新 彩信将不会自动下载。您会收到

服务器发来的通知,开始手动下 载。

- 信息传送回执: 如果激活此功能, 发出的彩信被接收后您将收到确 认回执。
- 信息读取回执: 如果激活此功能, 发出的彩信被读取后您将收到确 认回执。

## <span id="page-33-0"></span>短信 **/** 彩信文件夹

信息 <sup>&</sup>gt; 短信 **/** 彩信

短信和彩信归类存放于单独的文件 夹中。不同信息类型分别对应以下 文件夹。

#### <span id="page-33-1"></span>收件箱

存放接收的信息。

已读和未读信息分别予以不同标 注。

- 为保存在手机上的已读短信;
- • • 分保存在 SIM 卡上的已读短信:
- 网 为保存在手机上的未读短信;
- 图 为保存在 SIM 卡上的未读短信;
- 俞 为已读彩信:
- 网 为未读彩信。

#### 寄件箱

保存发送失败和要发送的信息。

#### 寄件备份

保存已成功发送的信息。

#### 草稿箱

创建新信息时可保存在草稿箱中。

### 个人文件夹

访问个人文件夹要求输入手机密 码,默认密码是 1234。

您可将个人信息保存在单独的文件 夹中。

#### 清除

您可删除所有信息或删除文件夹。

### <span id="page-34-0"></span>信息广播

信息 > 信息广播

信息广播信息是您的电信运营商向 特定区域内的所有电话播送的信息。 这些信息在编号频道进行广播,例 如,频道 30 可能是当地气象, 60 是 交通报导。您可接收您电信运营商 播送的所有广播信息,并可选择您 喜欢的主题和语言。

要了解更多有关可用频道的信息和 它们提供的信息列表,请联系您的 电信运营商。

#### 接收广播

打开 / 关闭此功能。

#### 标题

设置所需的主题编号范围 ( 频道号 ),表示您希望从电信运营商处接收 的广播信息。

#### 语言

设置广播信息的语言。只能接收设 置语言的信息。

### <span id="page-34-1"></span>语音留言

信息 > 语音留言

### 听取语音留言

拨打语音留言号码可听取您的语音 留言。该号码由电信运营商提供。

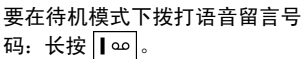

### <span id="page-34-4"></span>设定号码

保存语音留言信箱号码。

## <span id="page-34-2"></span>联机模式

手机具备蓝牙和 USB 连接,可用来传 输文件。

#### <span id="page-34-5"></span><span id="page-34-3"></span>**Bluetooth®** 蓝牙

工具箱 > 蓝牙

Bluetooth**®** 蓝牙字样和标志<sup>属</sup> Bluetooth SIG, Inc. 公司所有, BenQ 使用该标志的任何行为均经过授权 许可。其他商标和商标名称分别属 于其各自所有人

您的手机具备蓝牙功能,让您可在 手机和其他蓝牙设备之间建立无线 连接。

#### 连接手机与蓝牙设备

确认您要连接的蓝牙设备已打开并 处于 "可配对模式"。进入工具箱 > 蓝牙 > 设定,将开放搜索设定为 是。

- 1. 选择开启。手机会要求您搜索并 添加蓝牙设备。按下 ( 了 ( 是 ) 开 **始搜索。您也可选择新增设备。** 然后手机开始搜索
- 2. 将显示可用设备列表。选择设 备,按下 确认。
- 3. 当手机提示是否允许与该设备连 接时, 按下  $\left[\bigcap_{k=1}^{n}$  (是)。
- 4. 请输入您欲连接设备的识别码。
- 5. 密码被接受后,表示设备配对成 功。将自动建立蓝牙连接。

请在蓝牙耳机的用户手册中查找此 密码。

#### 用蓝牙发送文件

您可利用蓝牙连接向另一蓝牙设备 发送文件, 如图片、 MP3、联系人和 日程表。

- 1. 使用传送选项, 选择经蓝牙作为 发送方式。将显示曾经连接的蓝 牙设备列表。
- <span id="page-35-0"></span>2. 选择设备,按下 图确认。

#### 更改手机名称

在蓝牙连接中将传输您手机的名称。 您可对手机进行重命名。

- 1. 选择设定中的名称。
- 2. 为手机重新命名, 按下 图确认。

 $3. **按下**$  ( 储存 )。

#### <span id="page-35-1"></span>**USB** 连接设定

如果要与 microSD 卡交换数据, 您 ————————————————————<br>必须在连接手机和电脑前插入该卡 ( [第](#page-11-3) 12 页 )。

用 USB 数据线连接手机和电脑。将线 缆较小的一端插入位于手机左侧的 数据线插孔,将较大的一端插入电 脑的 USB 端口。

手机将会进<sup>入</sup> **USB** 连接设定菜单。 <sup>或</sup>者进入工具箱 > **USB** 连接设定。

#### 可移动磁盘

一旦连接建立并被电脑检测到时, microSD 卡和手机内存便可作为可移 动磁盘来使用。

Windows 状态栏将显示图标 表示连接成功。

- 1. 在电脑上, 您可双击**我的电脑**图 标,打开控制面板。 microSD 卡和 手机内存将显示为两个可移动磁 盘的图标。
- 2. 接着,双击驱动器图标以显示电 脑上的文件夹。
- 3. 接着您可看见电脑中的文件夹, 当要保存文件时,多媒体文件会 按照其类型保存于不同的文件夹 中。例如,照片文件将储存在相 簿文件夹中。

当从电脑复制文件到 microSD 卡或 手机内存时,您必须将文件放在对 应的文件夹中。

#### **PC** 数据同步 **/** 调制解调器

激活数据同步或调制解调器功能之 前,确认您已将供手机使用的指定 软件工具安装到电脑中。

- 您可将手机与电脑同步, 以传输 通讯簿数据或日程表备忘录。
- 您也可用手机作为调制解调器将 电脑连接到互联网。

#### 网络摄像机

工具箱 > **USB** 连接设定 > 网络摄像机

若要使用网络摄像机功能,请先行 安装相应的驱动软件,再连接手机 和电脑后,即可正常使用此功能。 手机上的照相机镜头即为网络摄像 机镜头。只需打开电脑光盘上的视 频通信工具,就可以进行网上实时 视频聊天。

系统要求: Windows ME/2000/XP。

## <span id="page-36-0"></span>游戏

您的手机中已预装了部分游戏。互 联网上提供更多游戏。您可以下载 JAVA 应用程序到手机上。下载后即 可通过手机使用。开始游戏前请先 安装应用程序。

## <span id="page-36-1"></span>游戏菜单

游戏 > 游戏列表

将列出所有预装游戏和下载的 Java 游 戏。

如要了解如何玩这些游戏,请阅 读游戏时屏幕上的说明。

### <span id="page-36-2"></span>设定

游戏 > 设定

### 网络设定

如果 Java 应用程序要求互联网连接, 您需在此选择合适的网络接入点

要配置网络接入点设置,进<sup>入</sup> **BenQ**  部落 > 接入点设定 ( [第](#page-44-0) 45 页 )。

#### **Java** 版本信息

显示手机的 Java 虚拟机版本。

## <span id="page-36-3"></span>内存状态

游戏 > 设定

显示 Java 应用程序可用的当前 / 最大 内存。

## <span id="page-36-4"></span>娱乐

## <span id="page-36-5"></span>照相机

娱乐 > 照相机 关于使用照相机的信息,请参见[第](#page-26-2) 27 [页](#page-26-2)。

## <span id="page-36-6"></span>摄影机

娱乐 > 摄影机。

关于使用摄影机的信息,请参见[第](#page-27-0) 28 [页](#page-27-0)。

## <span id="page-36-7"></span>**MP3** 播放器

娱乐 > **MP3** 播放器

关于使用 MP3 播放器的信息, 请参 见[第](#page-29-1) 30 页。

### <span id="page-37-0"></span>录音机

娱乐 > 录音机

- $1.$  按下  $\mathsf{fr}$  , 并选择储存至确定保存 位置: microSD 卡 / 手机。
- 2. 按下 间 开始 / 停止录音。用编辑 器为录音命名,或按下 (图保存。
- 3. 按下 [1] 打开录音文件夹,选择 要播放的录音。
- 4. 按下 图 开始播放。
- 5. 按下 $\left[\bigodot\right]$ 暂停 / 恢复播放。
- 6. 按下 $\left\{ \bigcap \right\}$ 可倒退 / 快进。
- 7. 按下 停止播放。
- 8. 调节音量按下

### <span id="page-37-1"></span>电影播放器

娱乐 > 电影播放器

- $1.$  按下 $[$  $[$  $]$  $($  选项  $)$ , 选择保存在手 机或 microSD 卡上的视频片段。
- 2. 按下 门 (选项)选择全屏幕, 以 全屏模式观看视频片段。
- 3. 按下 门 (选项)选择内容, 查看 信息。
- 4. 按下 间 开始 / 暂停播放。

5. 播放过程中,按下 $\Gamma$ (全屏幕) 可切换到全屏模式。

## <span id="page-37-2"></span>**FM** 收音机

娱乐 > **FM** 收音机

- 除了带内置 FM 接收器的立体声耳<br> 机与手机连接时外,此功能均为 隐藏 ( 内置 FM 接收器的立体声耳 机为选购配件 )。
- 想熟悉与手机兼容的配件信息, 请咨询当地的售后服务或拨打售 后服务热线 400-8885656 (021- 23017180)。
- 1. 连接 FM 立体声耳机,打开 FM 收 音机。
- 2. 要搜索频道:
- 按下 【□】选择之前保存在频道中 的频道。
- 按下 □ 可根据顺序扫描频道。
- 长按 1□ 可快速扫描有信号的 频道。
- 3. 要调节音量, 按下
- $4.$  按下 $[$  $[$  $]$  $($  选项  $)$  可打开选项菜单。

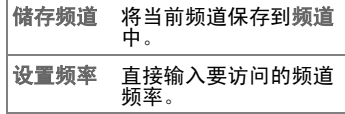

## <span id="page-38-0"></span>多媒体中心

### <span id="page-38-1"></span>影像

多媒体中心 > 影像

包括用内置相机拍摄的照片 ( 相簿 )、 保存在手机里的默认图片 ( 默认 ) 以 及传输到和保存在手机或 microSD 卡 上的图片。

关于管理照片的信息,请参见[第](#page-27-2) 28 [页](#page-27-2)。

### <span id="page-38-2"></span>视频

#### 多媒体中心 > 视频

包括用内置摄影机拍摄的视频 (影片 夹 ) 以及通过蓝牙、彩信或 USB 连接 传输的视频。

关于管理照片的信息,请参见[第](#page-28-0) 29 [页](#page-28-0)。

#### <span id="page-38-3"></span>音乐

#### 多媒体中心 > 音乐

包括音频文件*,*如 MP3 文件 (MP3)、<br>钤声 / 野认)、通话过程中录制的语 铃声 ( **默认** )、通话过程中录制的语<br>音片段 ( 通话录音 )、其他录音 ( <del>录</del> 音片段 ( 通话录音 )、其他录音 ( 录 音文件夹 ) 以及通过蓝牙、彩信或 USB 连接传输的音频文件。

## <span id="page-38-4"></span>其它

多媒体中心 > 其他

包括保存的手机不支持其格式的所 有文件。

## <span id="page-38-5"></span>格式化 **microSD**

多媒体中心 > 格式化 **microSD**

删除储存在 microSD 卡上的所有文 件。

要求输入手机密码,默认密码是 1234。

## <span id="page-38-6"></span>内存状态

多媒体中心 > 内存状态

显示手机和 microSD 卡的已用和可用 内存容量。

## <span id="page-38-7"></span>多媒体中心选项

按下 $\left[\overline{C}\right]$  (选项)。根据当前状况, 提供不同功能。

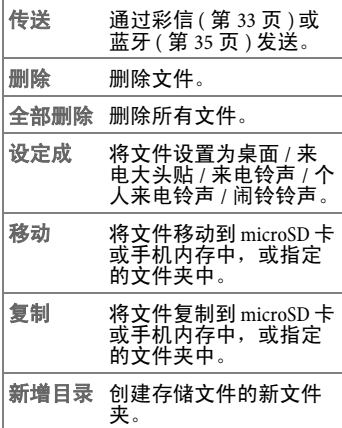

#### **40** 工具箱

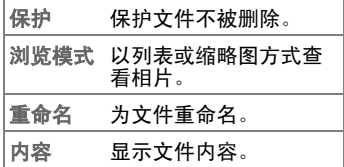

## <span id="page-39-0"></span>工具箱

<span id="page-39-1"></span>闹铃

工具箱 > 闹铃

#### 设置闹铃

- 1. 选择闹铃。
- $2.$  按下 $\Box$ 可打开闹铃。
- 3. 按下 $\left[\bigcirc\right]$ 可修改设置。
- 周期: 洗择闹铃提示的天数。
- 时间: 输入闹铃提示时间。
- 时间周期: 设置铃响时间长度。
- 铃声: 设置闹铃铃声。
- $4. **按下**$  ( 備存 )。
- 5. 按下 $\Gamma$  (重命名)可将闹铃重命 名。

闹铃设置好后,待机模式下将显示 。

#### 停止闹铃

按下  $\overline{C}$  (贪睡)。闹铃将会在五分 钟后再次响铃。

或者

• 按下 门 ( 离开 )。直到下次设定的 时间到时,闹铃才会响起。

#### <span id="page-39-2"></span>蓝牙

工具箱 > 蓝牙

有关蓝牙连接的信息,请参见[第](#page-34-5) 35 [页](#page-34-5)。

## <span id="page-39-3"></span>答录机

工具箱 > 答录机

您的手机具有答录机功能,可自动 应答来电并录下来电者的留言。要 打开答录机,请选择开启。

#### 检查语音信息

- 1. 当答录机中有新语音信息时, 按 下 间 可检查信息。或在工具箱 > 答录机 > 语音信箱中选择信息。
- 2. 按下 – 可播放 / 暂停播放留言。
- $3.$  按下 $\left[ \bigodot \right]$  可停止。
- $4.$  按下 $\sqrt{\Gamma}$  (选项)可拨打来电者电 话或删除留言。

#### 设置答录语

- 1. 按下 $\left[\right]$  (选项) 并选择新增。
- 2. 选择从音乐,设置音乐片段,或 选择新增问候语,录制新答录语。
- 3. 按下  $\left[\Gamma\right]$  (选项) 将答录语设置为 对所有来电者的默认答录语,或 重命名和删除答录语。

4. 要为某来电群组指定答录语, 请 在通讯簿 > 来电群组中选择群组。 按下 $\Gamma$  (选项) 并选择 答录机问 候语 进行设置。

#### 设置

- 语音信箱: 打开 / 关闭语音信箱。 如果此功能激活,来电者可留下 语音信息。
- 答录语: 设置对所有来电者的默 认答录语。
- 语音留言长度: 设置来电者每条 语音留言的时间长度。
- 接听时间: 设置答录机接听来电 之前的时间。
- 扬声器: 打开 / 关闭扬声器。如果 打开扬声器,来电者的声音将通 过扬声器传出。

## <span id="page-40-0"></span>**FM** 传声器

#### 工具箱 > **FM** 传声器

您的手机具有 FM 传声器功能,无需 另加线缆即可将通话或音乐传送到  $FM$  立体声音响。

- 要将声音传送到 FM 立体声音 响,请先打开 FM 立体声音响, 设置为传送声音的频率。
- FM 传输功能受到当地法规所限 制,可能在您的区域是无法使用 此项功能。
- FM 传声器效能可能会受到 FM 接 收器的灵敏度、本地无线电干扰 与用户喜爱等因素所影响。在来 电通过 FM 传声器效传送至 FM 无 线电时, FM 无线电可能会受到 另一个移动设备所产生的无线电 信号所影响。
- 1. 选择开启,打开 FM 传声器。
- 2. 选择设置频道。
- 3. 为要传输的音乐选择频道, 按下 确认。
- 4. 按下 ( / 编辑 ), 使用 ( ) 调 节新频道的频率。按下 (r) 确认。

编辑频率时,手机将响铃测试音频 传输。

## <span id="page-40-1"></span>世界时钟

工具箱 > 世界时钟

您可查看世界主要城市的当前当地 时间和日期。

要使用世界时钟功能,您必须正确 设置手机的日期和时间。请参见[第](#page-44-4) 45 [页](#page-44-4)。

#### <span id="page-41-0"></span>日程表

#### 工具箱 > 日程表

您可在日程表中输入事件。必须设 置时间和日期,日程表才能正确使 用。您可设置到达某日期时闹铃响 铃。

#### 创建新事件

- 1. 直接从日程表中选择日期,或按 下 ( ( 选项) 选择到指定日期。
- 2. 按下 门 (选项)并选择新增。
- 3. 编辑事件的数据字段。

 $4.$  按下 $\Gamma$ (选项), 选择储存。

#### 发送事件备忘录

要用短信、彩信或蓝牙发送备忘录, 请洗择要发送的事件,然后按下 ( 洗 项 ) 选择 传送日程表。

#### 自动删除事件

按下 ( 选项 ) 并选择自动刪除。选择 自动删除事件的时间范围。

### <span id="page-41-1"></span>任务清单

工具箱 > 任务清单

您可管理任务列表。

#### 创建新项目

- $1.$  按下 $[$  $[$  $]$  $($  选项  $)$  并选择新增。
- 2. 输入备忘录。

3. 按下 保存。

#### 自动删除项目

指定时间范围之后项目将被自动删 除。

- 1. 滚动至已完成的项目, 按下 进行标注。
- 2. 按下 门 (选项) 并将自动删除设 置为开启,将自动删除标记为已 完成的任务项目。

### <span id="page-41-2"></span>记事本

工具箱 > 记事本

您可保存记事本。您可以为记事本 设置密码保护。

## <span id="page-41-4"></span><span id="page-41-3"></span>快捷方式

#### 工具箱 > 快捷方式

您可为重要功能 / 号码 ( 用于快速拨 号) 设置对应数字键 2abc 至 | wxy2 的 快捷方式。

■■回避指定为语音拨号的快捷 方式。您不能更改此设置。

#### 设置快捷方式

1. 按下  $\bigoplus$  和  $\bigoplus$  选择数字键。

- 2. 按下 $\left[\Gamma\right]$  (选项), 选择新增功能 快捷键 / 新增电话快捷键, 指定对 应功能或电话号码的数字键。
- 3. 选择功能 / 联系人, 按下 的确 认。

要删除快捷方式设置,可在选项菜 单中选择删除。

#### 在待机模式下使用快捷方式

长按  $2$  abc 至 wxyz 9 可执行快捷键对应 的功能 / 拨打快捷键对应的电话号 码。

## <span id="page-42-0"></span>计算器

工具箱 > 计算器

- 1. 输入要计算的数量。使用 ★■+// IC 输入小数点。
- 2. 按照计算器屏幕的说明,使用

□。 → 和 ■ 进行计算。

3. 按下  $\fbox{C}$  可删除输入的数字与 符号。

### <span id="page-42-1"></span>汇率转换

#### 工具箱 > 汇率转换

您可将各种金额转换为其他货币, 并设置汇率。

- 1. 按下 ( ) (选项) 并设置货币。货 <sup>币</sup> **1**/ 货币 **2**。
- $2.$  如要设置汇率, 按下 $\Gamma$ (选项) 并选择 汇率设定,然后输入汇 率。

使用 ア输入小数点。

3. 输入要转换的金额。将显示另一 币种对应的金额。

#### <span id="page-42-2"></span>秒表

#### 工具箱 > 秒表

- 可用来计时,例如体育比赛。
- $1.$  按下 一 可启动 / 停止秒表。
- 2. 要在秒表运行时设置分段计时, 请按下 ( ) ( 分段计时 )。
- 3. 要查看分段计时, 按下 $\left[\bigodot\right]$ 。
- 4. 秒表停止后,按下 (了 (重新设定) 使表秒复位。

## <span id="page-42-3"></span>倒数定时器

#### 工具箱 > 倒数定时器

指定要倒数的时间范围。

- 1. 输入倒数时间。
- 2. 按下 间 开始 / 暂停倒数。
- 3. 定时器停止后, 按下 $\Gamma$ (重新设 定 ) 使定时器复位。

### <span id="page-42-4"></span>**USB** 连接设定

工具箱 > **USB** 连接设定 有关 USB 连接的信息, 请参见[第](#page-35-1) 36 [页](#page-35-1)。

## <span id="page-42-5"></span>**BenQ** 部落

您的手机配有 WAP 浏览器,可以让 您使用手机上网。您可浏览网 络运 营商或 ISP 提供的在线服务,如财经 新闻、体育、旅游和娱乐中的信息。

如要使用手机上网,则须完成必要 的 WAP 和 GPRS 设定。

若要激活行动网络联机,请咨询您 的系统经销商关于 WAP 和 GPRS 服 务。一般而言,网络运营商将自动 把所需设定传输到您的手机中。 果没有,您将需要手动配置所需设 定。对于更多详情,请联系您的网 络运营商。

## <span id="page-43-0"></span>部落在线

激活 WAP 浏览器并连接至 BenQ 官方 网站。

### <span id="page-43-1"></span>**WAP** 浏览器

**BenQ** 部落 > **WAP** 浏览器

#### 开启浏览器

开启浏览器并连接至首页。

#### 在浏览器中进行浏览

- 按下 → 选择链接,按下 确 认。
- 参考屏幕上的软键指令, 在浏览 网页时按下 ア 和 ア 执行所需 的任务。

#### 结束联机

长按 JJ 可关闭浏览器, 返回待机 模式。

#### **WAP** 收件箱

打开浏览器读取新 WAP 信息。

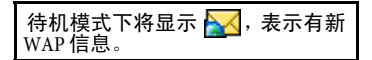

### 输入网址

连接至输入的网址。

#### 浏览器设定

您可为不同的 WAP 服务器配置设置 的操作模式。

- 1. 滚动到需要的 WAP 服务器并按下 ( 选项)。
- 2. 选择新增个人设定,创建新的个 人设定, 选择编辑可编辑选中的 服务器个人设定:
- 个人设定名称: 为 WAP 服务器命 名。
- 首页: 设置浏览器开启时连接的 首页。
- IP 地址: 输入访问移动网络时使 用的 IP 地址。
- 端口:输入由电信运营商指定的 连接端口。
- 接入点: 如果您使用 GPRS 网络, 选择 GPRS NAP ( 网络接入点 ) 或 CSD NAP 设置进行联机。如果您使 用拨号上网,您仅能选择 CSD NAP 设置。
- $3.$  按下 $\Gamma$  ( $\Gamma$  ( 储存 ) 可保存设置。
- ï 要配置 GPRS NAP 设置或 CSD NAP 设置,选择 **BenQ** 部落 > 接入点设 定。

#### 删除暂存资料

清除浏览器暂存内存中的网页内容。

您可使用浏览器从互联网上下载应<br>用程序 ( 如:铃声、游戏、图片和 用程序 (如:铃声、游戏、 动画 )。 BenQ 对与客户后续安装的 任何应用程序以及产品原包装里 包含的任何软件有关的所有保证和 责任索赔不承担任何责任。此 定同样适用于客户后续自行启用 功能。由本设备或应用程序引起的 损失、损害和任何缺陷,以及因 用本应用程序引起的任何性质的任 何直接损害或间接损害的风险应由 买方全部承担。由于技术原因,此<br>等应用程序和后续启用的部分功能 在设备更换 / 重新供货时会丢失, 如果经过修理,也可能会丢失。在 这种情况下,买方应重新下载或启 用应用程序。请确认您的手机具有 数字版权管理 (DRM),这样可防止<br>下载的应用程序不被非法复制。此 下载的应用程序不被非法复制。 等应用程序只能用于您的手机,不 得从本手机转送到其他设备,即使 出于创建备份的目的也不允许。 BenQ 对客户重新下载或启用应用程 序的能力或免费下载或启用不提供 **保证也不承担责任。我们建议您定** 期将应用程序备份在您的电脑中。

## <span id="page-44-0"></span>接入点设定

**BenQ** 部落 > 接入点服务

根据手机使用的网络类型, 配置 GPRS 或 CSD 设置。

关于如何正确进行 GPRS 与 CSD 设 置的详细信息,请联系您的电信运 营商。

## <span id="page-44-1"></span>服务号码

**BenQ** 部落 > 服务号码

若电信运营商支持该服务 , 您将获得 服务号码。有关详情,请联系您的 电信运营商。

## <span id="page-44-2"></span>**SIM** 工具包 **(** 附加服务 **)**

**BenQ** 部落 > **SIM** 工具包

仅在您的 SIM 卡提供此服务时下才会 显示。有关详情,请联系您的电信 运营商。

## <span id="page-44-3"></span>设定

## <span id="page-44-4"></span>日期与时间

设定 > 日期与时间 设置时间与日期,以及显示在待机 屏幕上的格式。按下 (r((储存)可 保存设置。

- 日期: 设置当前日期。
- 时间: 设置当前时间。
- 日期格式: 设置日期 / 时间格式。
- 时区:您可选择所在的时区。

• 自动时区: 如果激活此功能, 网 络将时区自动切换到本地时间。

如果激活先确认后调整,时间重置 为当前时区之前将显示通知。

### <span id="page-45-0"></span>自动开 **/** 关机

设定<sup>&</sup>gt; 自动开 **/** 关机 您可设置自动开 / 关机的时间。

#### 注意

乘坐飞机时,请务必将自动开 / 关<br>机功能取消。

- 1. 选择功能: 开机 / 关机。
- 2. 按下 $\bigodot$  可开启此功能。
- 3. 若设置为开,请输入时间。

 $4.$  按下 $\Gamma$  (储存)可保存设置。

## <span id="page-45-1"></span>操作模式

设定 > 操作模式

操作模式是一组设置,例如,决定 手机是否在来电时通过铃声或震动 提示提醒您,以及如何使用手机铃 声。这些设置让手机的操作能够最 适用于您所在的环境。

#### 选择操作模式

 $\Box$  选择操作模式,按下 (一) 确认将其激活。

默认设置有五种标准模式:

- 一般模式: 此为默认操作模式。
- 会议模式: 此操作模式中的设置 已预设为适合会议环境。
- ï 静音模式:所有铃声均被取消, 手机来电时只震动,不响铃

也可在待机模式下长按 门 启用 / 取消静音模式

- 户外模式: 此操作模式中的设置 已预设为适合户外活动。
- 个人模式: 您可使用此操作模式 作为一组定制设置。

#### 编辑操作模式

- 1. 按下 [二] 选择操作模式。
- 2. 按下 $\Gamma$  (编辑) 可编辑操作模 式。

您可进行以下设置:

- 震动提示:决定来电时手机是否 震动。
- 来电铃声: 来电时响起的铃声。
- 短信铃声:收到新信息时响起的 铃声。
- 日程表闹铃: 即将到达日程表事 件时间时响起的铃声。
- 按键音:决定按键时是否发出按 键音。
- 铃声音量: 调节铃声音量。按下 **门**可调节。
- 恢复原厂设置: 将操作模式重设 为默认设置。

不能修改静音模式下的设置。

#### <span id="page-46-0"></span>显示设定

设定 > 显示设定 根据您的要求设置手机显示。

#### 桌面

选择用于待机屏幕的桌面。

#### 主菜单

选择以九宫格式还是以列表式显示 主菜单。

### <span id="page-46-1"></span>欢迎词

创建开机时显示的欢迎词。

### 个人标签

输入待机屏幕上要显示的文字。

#### 屏幕对比度

设置显示屏对比度。按下 $\overline{\mathbb{C}}$ 可调 节。

#### 亮度

调整屏幕亮度,依照个人喜好调亮 或调暗。按下 $\bigodot$ 可词节。

#### 背光时间

指定在最后一次按键后,LCD 背景灯 和键盘背光持续的时间。

#### 外屏幕显示周期

指定合上掀盖后外屏幕保持显示的 时间。

#### 外屏幕动画设定

设置外屏幕动画。

### <span id="page-47-0"></span>声音设定

设定 > 声音设定

根据您的要求设置手机铃声。

- 来电铃声:设置来电铃声。
- 短信铃声: 设置收到短信时的铃 声。
- 日程表闹铃: 设置当前事件铃声。
- 按键音: 设置按键时发出的声音。
- 拍照音效: 设置拍照 / 录影时发出 的声音。
- 铃声音量: 调节铃声音量。
- ï 通话音量:调节通话音量。

静音模式下能用的菜单选项是有限 制的。

## <span id="page-47-1"></span>快捷键设定

设定 > 快捷键设定

您可将功能指定给左右软键和导航 键。当功能指定后,您可在待机模 式下按相应键来访问这些功能。

- 1. 按下 $\left[\bigodot\right]$ 选择按键,按下 $\left[\bigcirc\right]$ 确 认。
- 2. 选择要指定给按键的功能,按下 ■确认。
- $3.$  按下 $[$  $\Gamma$  $($  $($  储存 $)$  可保存设置。

### <span id="page-47-2"></span>通话设定

设定 > 通话设定

#### <span id="page-47-3"></span>接听模式

设置是否按任意键 (除人) 外) 接听 或只能按 [L 接听。

- 按任何键接听: 设置为按任意键 接听来电。
- 按拨号键接听: 设置为只能按下 键接听来电。
- 掀盖功能: 设置为掀盖接听来电。
- 自动接听:手机响铃五秒钟后, 将自动接听来电 ( 仅当耳机与手机 连接时可用 )。

#### 接通提示

您拨出的电话接通时,手机会响铃、 震动或闪烁背光提示您。

#### 每分钟通话提示

如果激活此功能,手机在通话过程 中每分钟会发出哔声提示您。

- 1. 按下 $\left\{ \right\}$ 可开启此功能。
- 2. 在 "通话时间"字段输入间隔时 间。
- 3. 按下  $\left(\Gamma\right)$  可保存设置。

#### 显示电话号码

拨打电话时,您的手机号码可在对 方手机上显示或隐藏。设置预设可 使用电信运营商的默认设置。

#### 来电转接

\* 视网络支持而定。

您可指定将来电类型转移到语音信 箱或另一号码的条件。

• 转接所有来电:所有来电将被转 移。

此功能激活时,空闲屏幕的状态栏 将显示 1.

- 诵话时转接来电:另一通话正在 进行时转移来电。
- 无人接听时转移来电: 无人接听 时转移来电。
- 无系统或关机时转接来电: 手机 关机或不在服务区时转移来电。
- 全部取消:取消所有呼叫转移设置。

#### 通话限制

\* 视网络支持而定。

限制拨打或接听某些电话。要激活 或取消通话限制,您必须输入电信 运营商提供的网络密码。

- 禁止拨出电话: 禁止所有呼出 ( 紧 急号码除外 )。
- 禁止拨出国际长途:只能拨打本 地电话。
- 除本国外禁止拨出国际长途: 不 允许拨打国际长途。但您在国外 时可拨打您国内的电话。
- 禁止所有来电: 手机禁止所有呼 入。
- 禁止国际漫游时来电: 当您不在 国内网络时,不接听来电。
- 全部取消: 必须输入网络密码才 能取消所有通话限制设置。
- 修改密码: 您可以修改从电信运 营商处取得的网络密码。

#### 来电等待

\* 视网络支持而定。

如果激活此功能,在您通话时收到 来电,手机会用呼叫等待提示音通 知您。同时将显示来电的号码 / 名称 ( [第](#page-21-1) 22 页 )。

#### 自动重拨

此功能激活后,如果您拨打的号码 无人接听,手机将自动重拨。

#### 固定拨号

您可定义可拨号的号码列表。不在 列表中的号码将无法拨号。

需要输入 PIN2 密码。

#### 向固定拨号号码列表中添加号码

- $1.$  按下 $\Gamma$  (预览) 可查看列表。
- 2. 按下 $\left[\Gamma\right]$  (选项) 并选择新增。
- 3. 输入 PIN2 密码并按下 确认。

4. 输入号码。

如果连续三次未正确输入 PIN2 码, PIN2 码将被锁定。您将需要 PUK2 码来解锁 PIN2 码。请联系电信运营 商,索取 PUK2 密码。

#### 线路

\* 视网络支持而定。

您可在同一部手机上使用两个不同 的电话号码。您可指定一个号码用 于拨打电话,另一个用于接听打给 这两个号码的来电。

#### 群组服务

\* 视网络支持而定。

您可设置根据电信运营商提供的服 务定义封闭来电群组。

#### 通话群组

通话群组的成员能够呼叫其他成员, 但除非有特别规定,否则无法与组 外的任何人通话。

#### 群组外通话

激活用户群组服务后,启用群组外 通话将允许群组中的成员与群组外 的号码进行通话。但是,来电将仍 限制为群组内的来电。

### <span id="page-49-0"></span>网络

#### 设定 > 网络

\* 视网络支持而定。

手机使用的网络是自动配置的。开 机后,手机将自动连接到指定网络, 或当您在常规网络范围外时自动连 接到漫游网络。当您在常用网络的 覆盖范围之外时,可以手动选择当 地网络系统。

#### 模式选择

- 自动: 当您不在国内网络时, 手机将自动搜索可用网络。
- 手动: 当您不在国内网络时, 手机将列出所有网络供您选择。

#### 网络清单

从列表中选择网络。

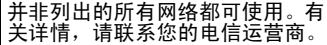

#### 频率设定

设置 GSM 网络系统中的合适波段。

#### 联机模式

设置是否开机时搜索 GPRS 网络。

- <sup>ï</sup> **GPRS** 与 **GSM**:手机将搜索可用的 GPRS 和 GSM 网络。
- <sup>ï</sup> <sup>仅</sup> **GSM**:手机将只搜索 GSM 网络。

## <span id="page-49-1"></span>安全设定

设定 > 安全设定

您可使用不同的密码并锁定以防未 经授权使用手机。

#### **PIN** <sup>码</sup> **/** 手机锁定 **/SIM** 锁定

有关安全密码的介绍,请参见[第](#page-14-1) 15 [页](#page-14-1)。

### <span id="page-49-2"></span>省电模式

设定 > 省电模式

激活此模式后,键盘背景灯将关闭, 屏幕亮度将降低,以节省电池电量。

### <span id="page-49-3"></span>语言

#### 设定 > 语言

设置当前显示语言

## <span id="page-50-0"></span>输入法

设定 > 输入法

设置文字输入所用的默认输入法 ( [第](#page-15-2) [16](#page-15-2) 页 ) 。

### <span id="page-50-1"></span>飞行模式

设定 > 飞行模式

当您在禁止使用 移动电话的飞机 上 时 , 选 择 此选项 ,手机将不会连接 到 任 何网络。蓝牙 、FM 收音机 和 FM 传声器也将被关闭。但闹铃和日程 表仍将保持开启。在此模式下,您 仍然可以使用 MP3 播放器 和照相机 等娱乐功能 。

在 MP3 播放器中选择 开启长效播 放,飞行模式将被激活。请参见[第](#page-31-1) [32](#page-31-1) 页 。

<span id="page-50-2"></span>**Q-Fi 模式**<br>当手机处于 0-Fi模式时,不能使用 GSM 和 GPRS 服务。 FM 收音机 、 FM 传声器和蓝牙传输 ( 发送 / 接收数据 或用蓝牙 耳机收听音乐 ) 功能可以 使 用。

### <span id="page-50-3"></span>恢复原厂设定

设定 > 恢复原厂设定 将手机恢复为默认值 ( 原厂设置 )。

<span id="page-51-1"></span><span id="page-51-0"></span><mark>问与答</mark><br>|若使用手机时遇到问题,或手机工作不稳定,可参阅下表中的信息。若使 用表中的信息无法解决所遇到的问题,请与您购买手机的经销商联系。

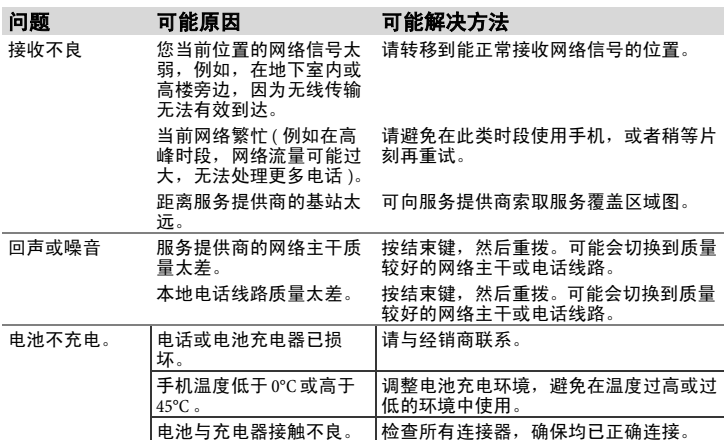

问与答 **53**

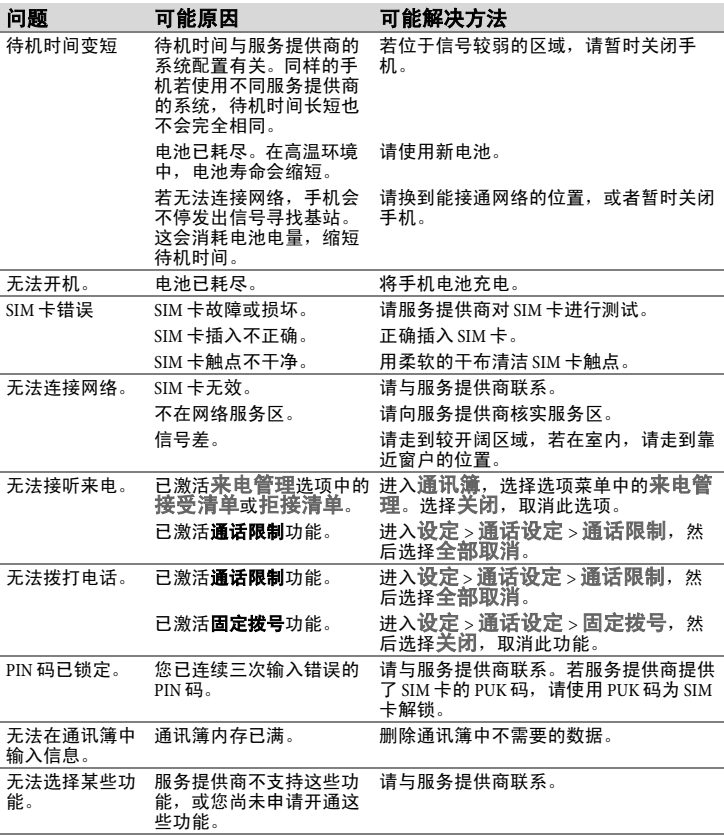

## <span id="page-53-0"></span>维护与保养

您的手机是按最高标准设计与制造, 需小心使用。以下建议能帮助您延 长手机的使用寿命。

- 手机应注意。防潮。雨水、潮气和液 体含有矿物质,会腐蚀电路。如果手 机不慎受潮,应立即断开电源,避免 触电。不要将手机置于微波炉、炉具 或暖气片等热源上 / 内 ( 或烘干 )。 手机可能会过热而发生爆炸。
- 不要在有灰尘或肮脏的地方使用或存 放手机。手机的可拆卸部件可能会损 坏,手机外壳可能会变形褪色。
- 不要将手机存放在高温环境中 ( 如: 夏季的汽车仪表板 )。高温会缩短电 子设备的寿命, 损坏电池, 使一些塑 料部件变形或熔化。
- 不要将手机存放在低温环境中。当手 机温度升高至正常室温时,内部会形 成潮气,这会损坏电路板。
- 不要扔放、敲打或振动手机。粗暴地 对待手机会损坏内部电路板。
- 不要使用刺激性的化学制品、清洁溶 剂或强力洗涤剂清洁手机。
- 原装的手机密封能更有效地防止溅 水、防尘和防敲击。

上述建议同样适用于手机、电池<mark>、</mark><br>充电器和所有配件。若任何上述设 备不能正常工作,请与我们的服务 中心联系,获取快速可靠的帮助。

## <span id="page-53-1"></span>电池质量声明

您的手机电池每次充电 / 耗尽时容量 都会减少。存放在温度过高或过低 的地方也会导致容量逐渐降低。因 此,即使在电池充满后,手机的使 用时间仍可能会显著缩短。

尽管如此,电池仍是按购买手机后 能充电使用六个月的标准设计和制 造的。如果六个月后电池性能明显 降低,建议您更换新电池。请只购 买原装电池。

### <span id="page-53-2"></span>显示屏质量声明

由于技术原因,在例外的情况下, 显示屏上可能出现少量不同颜色的 小点。

您只需记住出现更亮或更暗的小点 一般并不表示出现了故障。

## <span id="page-53-3"></span>废旧电池的处理方法:

- 请勿丢入火中 , 恐有爆炸危险。
- 所有的电池都会因两极同时接触到金 属物而短路,造成危险、损坏和烧 毁。金属物如宝石、钥匙、项链等会 因为短路变热。请留意已充足的电 池,特别是您将电池装入放有金属物 的手提袋里。
- \* 本机通话时间: 最多可达 3 小时。
- \* 本机待机时间:最多可达 225 小时。 实际的待机时间和通话时间视当地的 网络状况及用户的使用习惯而会有不 同。

## <span id="page-54-0"></span>产品数据

## 符合性声明

BenQ 特此声明,本产品 EF71 符合 1999/5/EC 指令的主要要求和其他相 关规定。并已签署相关合格声明书 (DoC)。如需索取声明副本,请致电 公司热线或访问网址:

# **www.BenQMobile.com/conformity**

#### 本设备符合 **FCC (** <sup>联</sup>邦<sup>通</sup> 信委员会 ) 规则的第 15<br>部分。操作该设备受以 部分。操作该设备受以 下两个条件约束:

- 1. 此设备不会产生有害干扰;
- 2. 此设备必须能够承受所接收到的 可能会导致意外操作的任何干扰。

#### 未得到符合性负责人明确批准的产 品更改可能会导致取消用户使用设 备的权利。

针对随身使用,本电话经测试符合 关于配合不含金属且使手机距离身 体至少 1.5cm 的附件使用的 FCC 射频<br>暴露指导方针。使用其他产品改良 使用其他产品改良 可能不能确保符合 FCC 射频暴露指导 方针。若不使用随身佩戴的附件也 没有将电话放在耳边,电话开机时 请将手机与身体保持至少 1.5cm 的距 离。

#### 电话遗失

若丢失了电话或 SIM 卡,请立即联 系服务提供商,避免被他人滥用。

### 重量数据

- 手机重量 ( 含电池 ): 100.3 克
- 电池重量: 17 克
- 充电器重量:88 克

## <span id="page-55-0"></span><sup>电</sup>磁波能量吸收比值 (**SAR**)

#### 欧盟 **(** <sup>无</sup>线及电信终端设备<sup>指</sup> <sup>令</sup>, **RTTE)** 和国际 **(** <sup>非</sup>电离<sup>辐</sup> 射防护委员会, **ICNIRP)**

关于射频幅射暴露 / 电磁波能量吸收 比值 (SAR) 的信息

本型号符合关于无线电波暴露的国 际指导原则

您的手机是无线收发器。根据不超 过国际指导原则建议的无线电波暴 露限制的标准而设计。这些指导原 则由独立的科研机构 ICNIRP ( 国际非 电离辐射防护委员会) 制定, 包括为 保护各种年龄和健康状况的所有人 员而设计的安全裕度。

这些指导原则采用电磁波能量吸收 比值 (SAR) 作为测量单位。移动设备 的 SAR 限度为  $2W/kg$ , 被纳入欧洲标 准 EN 50360 和其他国家标准。 CE 标 志表示符合欧盟标准要求。

本设备在耳边测试的最大 SAR 值为 **0.454 W/kg**1。由于移动设备提供多<sup>种</sup> 功能,因此也可用于除头部以外的 部位,如直接接触身体。此种情况 下,限制条件也同样符合。

由于测量 SAR 时使用的是设备的最大 发射功率,因此本设备使用时的实 际 SAR 值通常小于上文中的数值。这 是由于设备的功率大小会自动变换, 以确保降低搜寻网络所耗用的功率。

世界卫生组织声明,当今的科学信 息并未证明有必要对使用手机采取 任何特殊的预防措施。他们指出, 如果您希望减少幅射暴露,您可限 制通话时长或使用免提设备保持头 部、身体与手机之间的距离。

更多信息请访问世界卫生组织网站 (**[www.who.int/emf](http://www.benqmobile.com)**) 或 BenQ 的网<sup>站</sup> (**www.BenQMobile.com**)。

#### **FCC (** <sup>联</sup>邦通信委员<sup>会</sup> **)** 要求 <sup>的</sup> **SAR** 最大值为

<sup>头</sup>部:**0.726** W/Kg (1g) <sup>身</sup>体:**0.298** W/Kg (1g)

## <span id="page-56-0"></span>菜单树状表

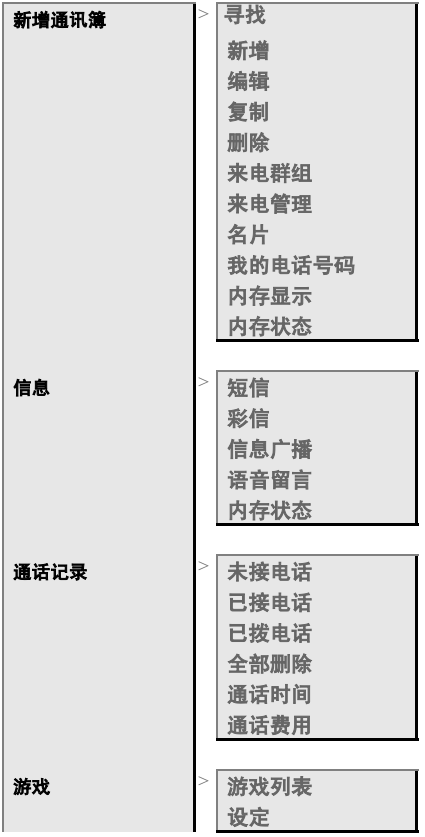

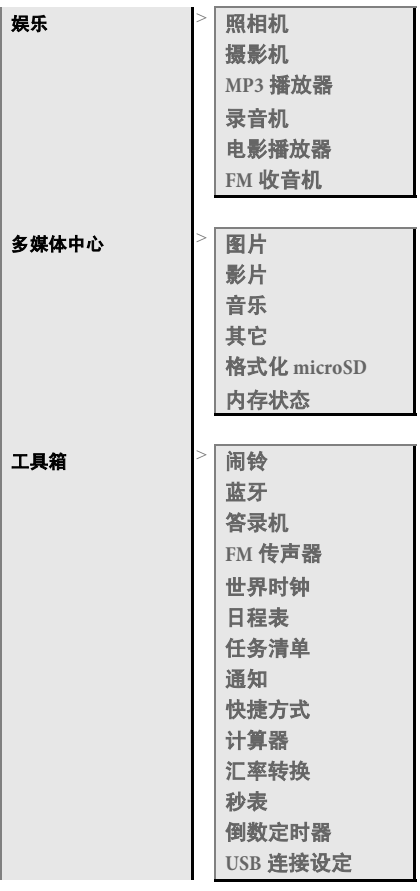

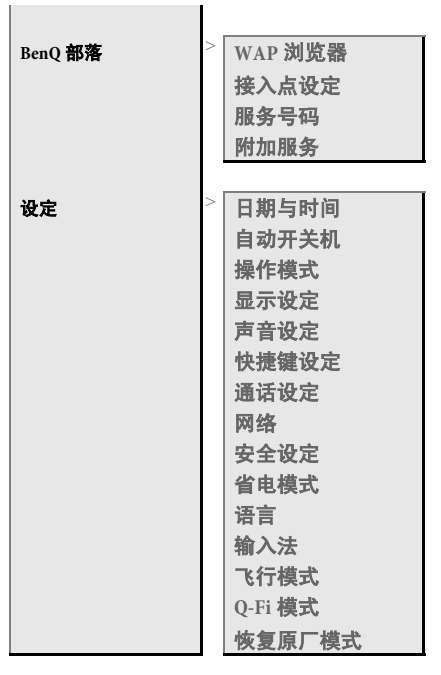

### 明基电通信息技术有限公司

手机客服热线:4008-885656 未开通地区:021-26037180

地址:中国江苏省苏州市新区珠江 路 169 号。

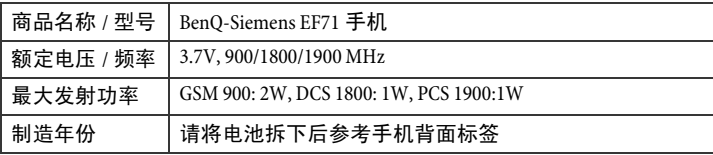

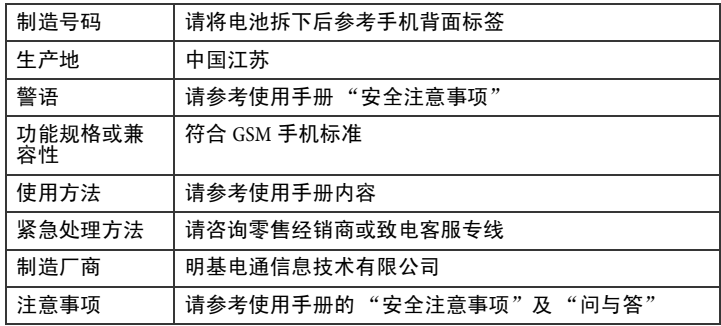